<span id="page-0-0"></span>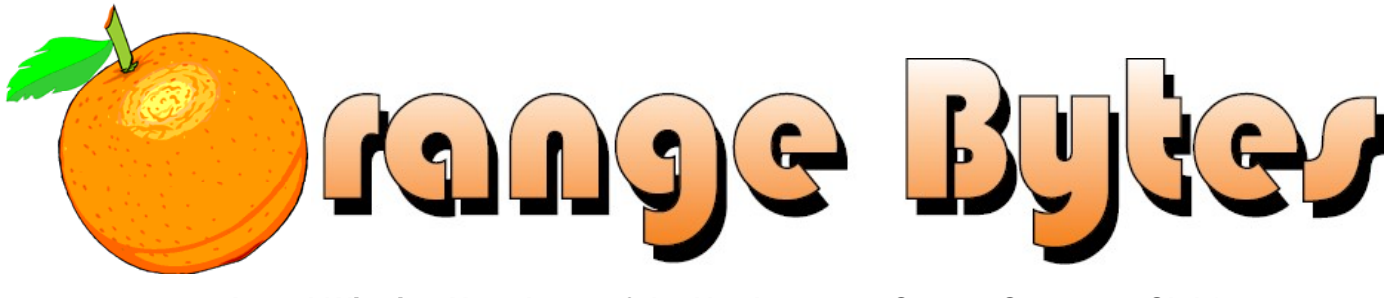

**Award-Winning Newsletter of the North Orange County Computer Club\***

Vol 35 • No 9 September 2010

## **Main Meeting, September 12**

**NOCCC member Ben Lochtenbergh will give a presentation on Windows Media Center. He has been using WMC for 3½ years and believes more people should know about this program that is free with certain Windows' editions.** 

**Super prizes for our September raffles – you all come!!! (See pages [4](#page-3-0) & [10\)](#page-9-0)** 

**There will not be a Consignment Table or E-Waste Collection during the Sept. 2010 meeting.** (**See Page [5](#page-4-0)**)

**View/Download this newsletter (prior issues too) at [www.noccc.org](http://www.noccc.org/) – it's in color!** 

## Special Interest Group (SIG) & Main Meeting

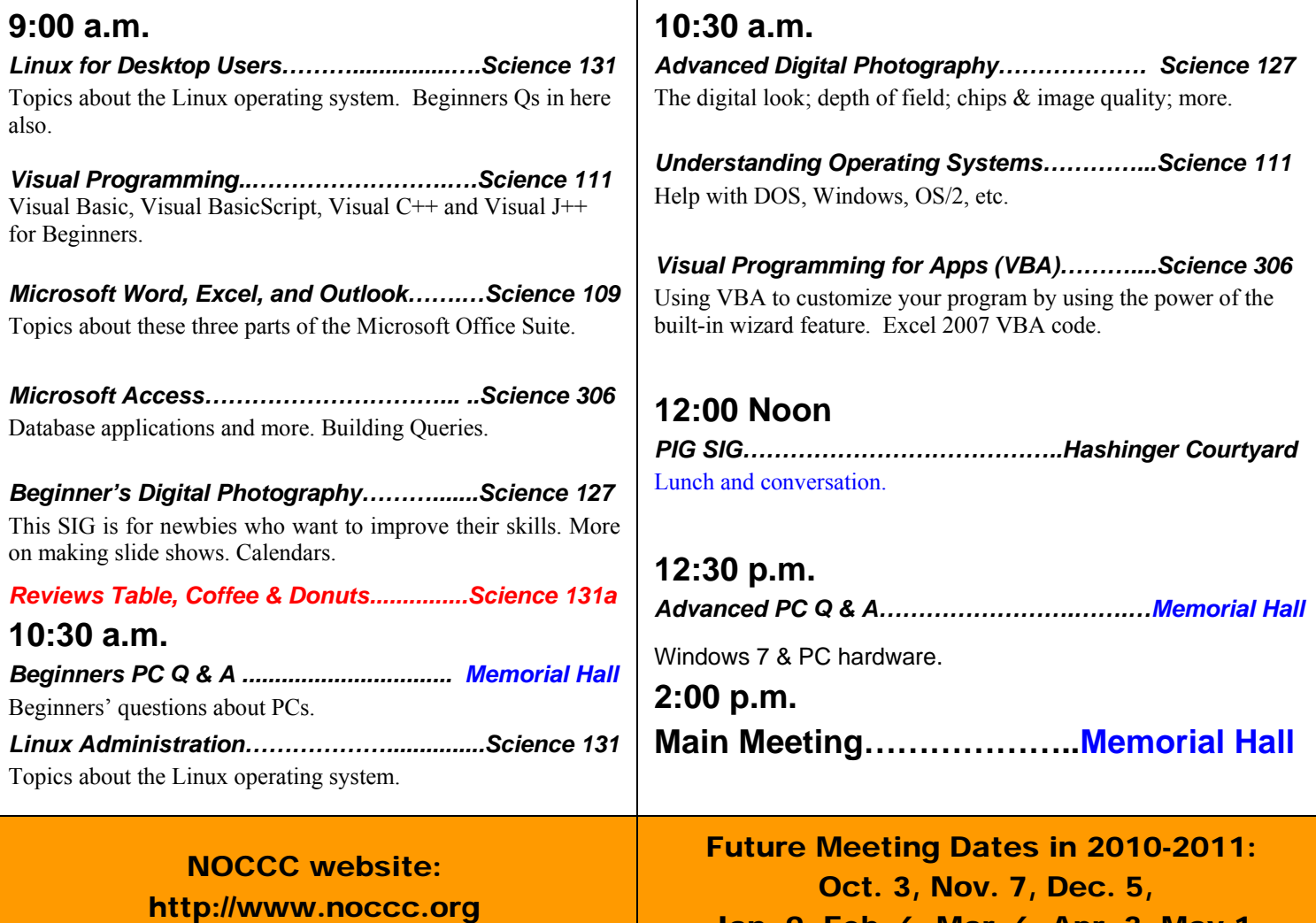

Jan. 9, Feb. 6, Mar. 6, Apr. 3, May 1

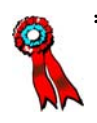

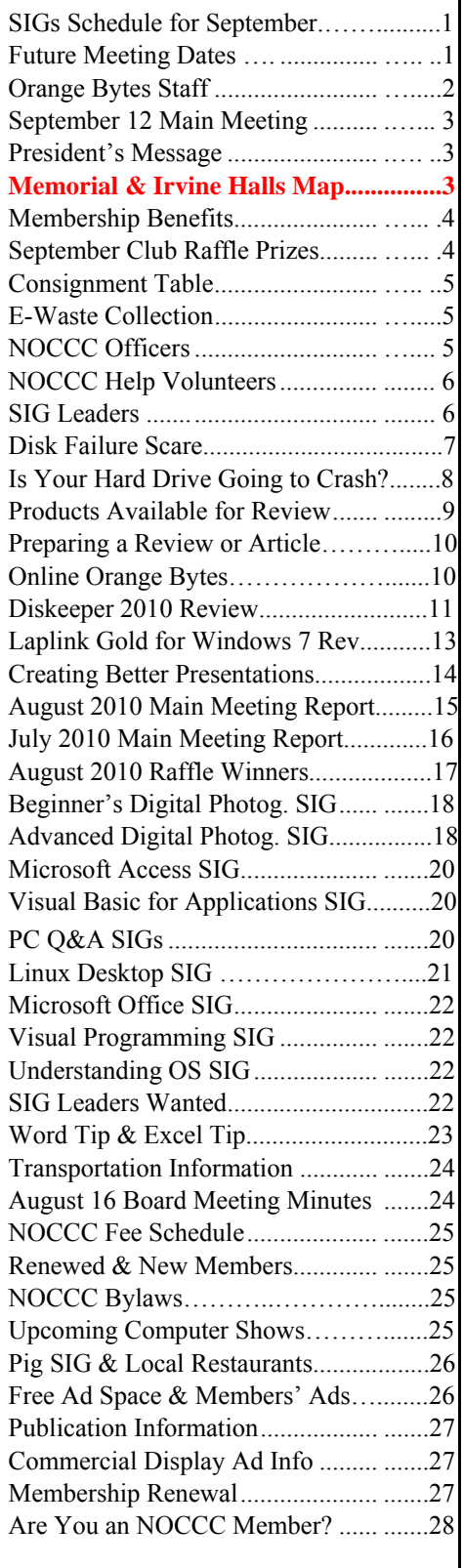

## Table of Contents **Orange Bytes Staff**

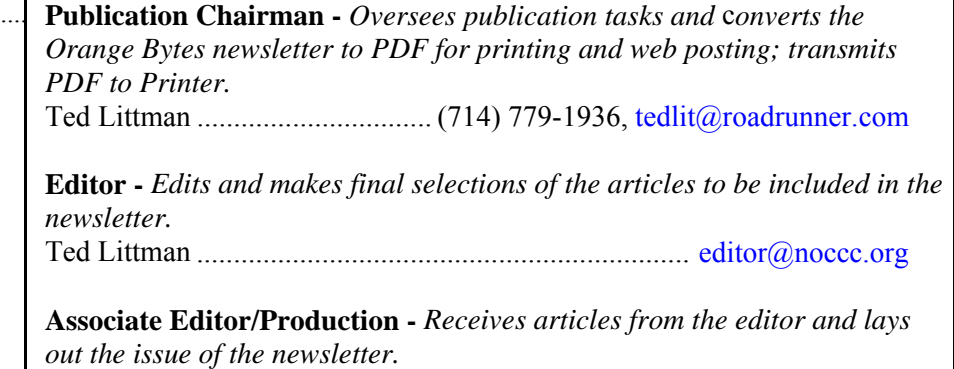

Ted Littman ................................................................... [editor@noccc.org](mailto:editor@noccc.org)

**Circulation** - *Oversees mailing and distribution of the newsletter.*  Richard Miller.....................................(714) 309-1504, [rrrmil@gmail.com](mailto:rrrmil@gmail.com)

**Reviews Editor** - *Communicates with the vendors and members who evaluate products and write reviews. Makes sure members meet deadlines. Sends a copy of the newsletter to vendors of products we review.*  Ted Littman ......................................(714) 779-1936, [reviews@noccc.org](mailto:reviews@noccc.org)

**Copy Editor** - *Does final proof reading of the newsletter for typos and misspellings.*  Dennis Martin…………….(951) 926-3065, [dennismartin@dslextreme.com](mailto:dennismartin@dslextreme.com)

### **VOLUNTEERS NEEDED**

The following positions are available:

**Contributing Editors -** *Write articles for the newsletter.* 

**Commercial Swap Meets** - *Distributes the newsletter and NOCCC flyers at swap meets.* 

**Commercial Advertising** - *Obtains ads from vendors for the newsletter.* 

**Classified Advertising** - *Obtains computer-related, non-commercial ads for the newsletter free to NOCCC members*.

**Contact [editor@noccc.org](mailto:editor@noccc.org) or (714) 779-1936.** 

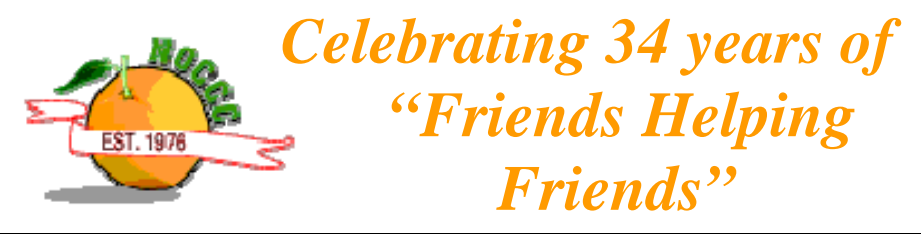

## <span id="page-2-0"></span>Sept. 12th Main Meeting 2 p.m. Memorial Hall

**Ben Lochtenbergh will bring his own desktop computer with remote control and external antenna to demonstrate live TV. He will show how he watches TV recordings; in addition, he will search for TV channels and then recordand-play a live TV clip. Note change in venue!** 

**Ben did a book report on this topic for the Orange Bytes last year [\(http://www.noccc.via.us/wmc\).](http://www.noccc.via.us/wmc)** 

**He has nothing to sell except his passion about computers. This presentation will show that digital TV works like the old analog rabbit ears but has HDTV quality and, with a media PC, can be time-shifted.**

*NOCCC meeting attendees please note that Chapman University regulations prohibit food and beverages in Irvine Hall and its other auditoriums.*

### **New Software Available for Review – [see page 8](#page-7-0)**

*(President's Message continued)* 

For the first time in quite a while, it looks like we will be able to announce who the main speaker is going to be for several months in advance. That information should be available elsewhere in the Bytes; however, I would like to announce here that Ben Lochtenbergh, club member and one of the Directors of the club, will be doing a presentation on Microsoft's Media Center program in September. See this column on top.

#### **Memorial Hall***\**

## **President's Message**

### *By Jim Sanders, NOCCC President*

ore than a couple of people were confused by the August 15th date for our Sunday meeting. We did not plan it that **M** ore than a couple of people were confused by the August 15th date for our Sunday meeting. We did not plan it that way and would have preferred that it was the normal first Sunday; however, that would have been an impossibly short period of time to get the newsletter together and delivered to the membership. The second Sunday was already spoken for, so we had to settle for the third Sunday. If you have looked at the calendar, you may have noticed that we have our next meeting on September 12, which of course is the second Sunday. The first Sunday, September 6, is Labor Day and far too many members want the long weekend for various activities other than attending the North Orange County Computer Club meeting. I received a phone call from Chapman University scheduling office that added one additional little confusing item to our meeting on September 12. They apologized, but said they had overlooked an additional conflict for the usage of Irvine Lecture Hall. They wanted to know if it would be okay if our activities were moved to the main auditorium, called **Memorial Hall**, on that date. I assured them that we could do that with a minimum of confusion, and would be happy to accept the change in venue.

If you go to <http://www.chapman.edu/map/map.pdf> and download the PDF map of the Chapman campus, you will find that **Memorial Hall\* is designated as building number one** and is located about 100 yards west of where we normally meet. See map below. Yes, this and a few other things are confusing, but I have confidence that our members can cope with it and a few other items that I have yet to mention. One of those primarily concerns the Linux group and classroom 131A where they normally were meeting. The scheduling office tells me that classroom 131A should be available again in September and from there on. The other item has to do with the ongoing saga of parking in the underground structure. Apparently having the ticket machine where you could purchase a parking permit at the entrance to the parking structure was creating a traffic flow problem as most users of the parking structure have a permanent permit. As a consequence, the machines were moved to an area not far from the bottom of the ramp but out of the main traffic flow. All of the other stuff that we have talked about for the last two years still applies. If you do not purchase a \$2 parking permit from the machine and place it on the dash of your car,

> you are likely to get a parking ticket, which costs \$40.

*(Continued in col. to left)* 

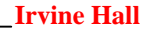

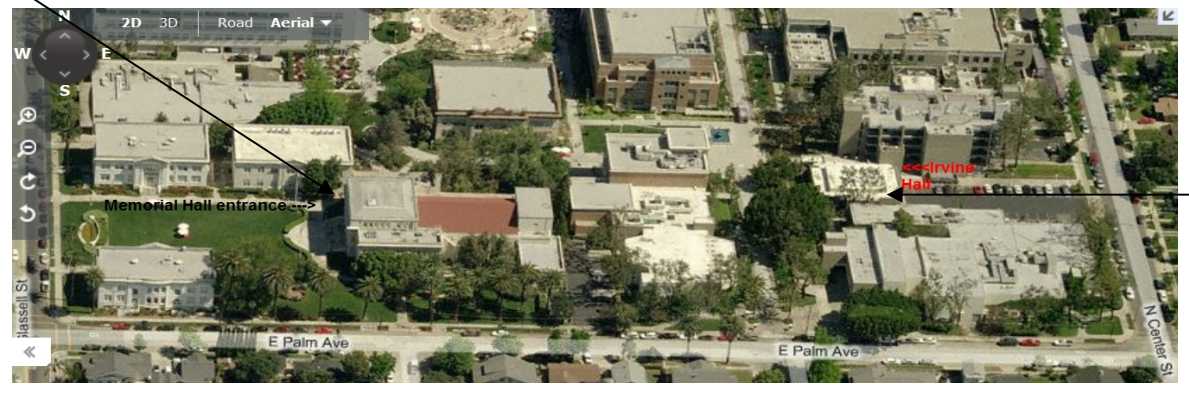

<span id="page-3-0"></span>As a valued member, we bring you a section of discounts and offers as part of the entire "Benefit of Belonging." (Caveat: we are unable to endorse these companies, but make these offers available as a service to our members.)

### **User Group Offers - Software and Hardware**

**User Group Relations** – You can now order the latest release of **Acronis True Image 2010** from **Gene Barlow** for only \$29 (download) or \$29 plus S&H (on a CD). This top-rated backup utility has many new features and will work with Windows 7. Use the following link for special pricing for user group members: [www.ugr.com/TrueImage.html.](http://www.ugr.com/TrueImage.html)

**Techsmith** - You can get **SnagIt 10**, an outstanding screen capture program, and **Camtasia** Studio 7, to quickly record, edit and publish multimedia demos and presentations, bundle for \$269, an \$81 savings. Go to

<https://store.techsmith.com/government.asp>. You can download SnagIt 10 alone for \$42.95.

**ZoomWare -** Ai Squared is pleased to introduce ZoomWare, revolutionary new software that magnifies and enhances everything on your computer screen. It is perfect for those who squint at the computer screen and lean in to read the fine print. Members of APCUG clubs (NOCCC is one of them) can get a 20% discount! Normally, the download version is \$149, but with the discount it is just \$119. A CD version is also available for \$140, which is a \$35 savings and ships within 3 to 5 business days. To take advantage of your special APCUG member discount, simply purchase ZoomWare online at [www.GetZoomWare.com an](http://www.GetZoomWare.com)d enter the following code at checkout: APCUG08. Learn more or get a free trial version at [www.GetZoomWare.com.](http://www.getzoomware.com/)

### **User Group Offers - Books and Magazines**

**Pearson Education** Products including Prentice Hall Professional, Addison-Wesley Professional, IBM Press, Exam Cram, Que Publishing, and Cisco Press. Get 35% off list price by purchasing directly from the publisher combo site: **[www.informit.com/](http://www.informit.com/)[join](http://www.informit.com/join)**. Sign in or create an account. Enter the membership code "USERGROUP" (all caps). Select your items and check out. You are required to register and apply the code once, but you must be logged in to receive the special pricing.

*GENERAL DRAWING PRIZES:* **O'Reilly Books** - Get **40% off** all books and PDFs from O'Reilly, Microsoft Press, No Starch, Paraglyph, PC Publishing, Pragmatic Bookshelf, SitePoint, or Syngress books you purchase directly from O'Reilly. Just use code DSUG when ordering online, **[www.oreilly.com/store/](http://www.oreilly.com/store/)**, or by phone, (800) 998-9938. Free ground shipping on orders \$29.95 or more in the US. If for any reason you are not completely satisfied with your purchase, return it to O'Reilly and get your money back [\(www.oreilly.com/oreilly/cs/guarantee\). A](http://www.oreilly.com/oreilly/cs/guarantee) return shipping label is included with every direct purchase and directions are posted online in case you misplace it.

*Free Antivirus Premium 4 Software* **Peachpit Press Books Discount** - Get 35% off by joining the *We Creating Vista Gadgets Book* 

Peachpit Club. Use the following hyperlink to sign up:

**[http://memberservices.informit.com/my\\_account/login.aspx?partner=52](http://memberservices.informit.com/my_account/login.aspx?partner=52)** to sign up as a member. User group members should note that once you have become a Peachpit Club member, you might use your user group coupon code ON TOP of the permanent savings you earn as a member of the club. Just log into the site before you make a purchase to ensure this permanent discount will be in effect, and then enter coupon code **UE-23AA-PEUF** (casesensitive) at checkout! This coupon code is an exclusive offer that may not be used in conjunction with any other coupon codes. The offer applies to all titles at peachpit.com including New Riders, Macromedia Press, Adobe Press, and Peachpit Press.

**Smart Computing** - **[www.smartcomputing.com](http://www.smartcomputing.com/)** For each paid membership (subscription to either Smart Computing or Computer Power User) via personalized membership forms or by telephone, the NOCCC will receive one credit. When the NOCCC has accumulated 5 credits, Smart Computing will donate one subscription to us (Great to use as an opportunitydrawing prize or a "thank you" to a member, etc.) Call customer service at (800) 733-3809 and tell them you are with the North Orange County Computer Club. If you go to their website to subscribe, click on User Groups and there is a drop down menu with our group's name on it.

**Free Internet Libraries** - Upon retiring from college teaching/administration, **[Walter Antoniotti](mailto:antonw@ix.netcom.com)** began developing **Free** Internet Libraries

**(**[http://www.businessbookmall.com/Free Internet Libraries.htm](http://www.businessbookmall.com/Free%20Internet%20Libraries.htm)**)**  for students, teachers, and professionals. Of special interest to PC users are these free computer libraries:

**Free Business Software** 

**[\(http://www.businessbookmall.com/Free Business Software](http://www.businessbookmall.com/Free%20Business%20Software%20Internet%20Library.htm)  [Internet Library.htm](http://www.businessbookmall.com/Free%20Business%20Software%20Internet%20Library.htm))** 

**Free Software Tutorials** 

 **([http://www.businessbookmall.com/Software Tutorials](http://www.businessbookmall.com/Software%20Tutorials%20Internet%20Library.htm)  [Internet Library.htm](http://www.businessbookmall.com/Software%20Tutorials%20Internet%20Library.htm)[\)](http://www.businessbookmall.com/Free%20Business%20Software%20Internet%20Library.htm)**

**Excel Internet Library**

**[\(http://www.businessbookmall.com/Microsoft\\_Excel\\_Directi](http://www.businessbookmall.com/Microsoft_Excel_Directions_For_Beginners.htm) [ons\\_For\\_Beginners.htm\)](http://www.businessbookmall.com/Microsoft_Excel_Directions_For_Beginners.htm)** 

#### **THE SEPTEMBER CLUB RAFFLES**

- **Epson Workforce 520 Wireless All-in-One Printer/Copier/Scanner/Fax (see p. 10)**
- *Vipre Antivirus Premium 4 Software*
- *Cisco ASA.PIX. and FWSM Firewall Handbook*

#### *MEMBERS ONLY DRAWING PRIZES:*

(Wear your NOCCC Membership Badge and get a free ticket!)

- *LG Super Multi DVD/CD Burner/Rewriter, 22x SATA interface*
- 
- 

The NOCCC Consignment Table **will not** be available during the **September 2010** meeting. It is open on even months, the same as the e-Waste collection: so save your items for sale in October. For your information:

- 1) Only current members can place items for sale, but non-members are welcome to purchase items from the table. This is a great place to get some money for your surplus computer items, and help the NOCCC at the same time.
- 2) The consignment table operates on a 90/10% basis — with the owner getting 90%, and the Club treasury 10%.
- 3) **You can fill out a Consignment Table User List and item tags at the table:**  The user list and each tag must contain:
	- a) Seller's name
	- b) Seller's NOCCC membership number
	- c) Item name and description
	- d) Item asking price
- 4) The seller may pick up all items and/or money at any time, but **no later than 2 p.m. on the day of sale**. Any items and/or money not picked up by 2 p.m. will become the property of NOCCC and will be subject to disposal at the Club's discretion. The club has no storage room available for unsold items
- 5) NOCCC is NOT RESPONSIBLE in any way for items bought and/or sold at the Consignment Table. Each item is placed and sold on an AS-IS BASIS.

### **E-Waste**

California disposal laws have made it illegal to put monitors and computers in the regular trash. **Omni Technics, Inc.** will be at our regular meetings to collect E-Waste **on even months**, so save your "junk" 'till October. Check their web site for more information: **[http://www.ca-recycle.com/.](http://www.ca-recycle.com/)** Or, call (562) 627-1910.

## <span id="page-4-0"></span>Consignment NOCCC Officers

The area code for the following phone numbers is **714** unless noted. **President** 

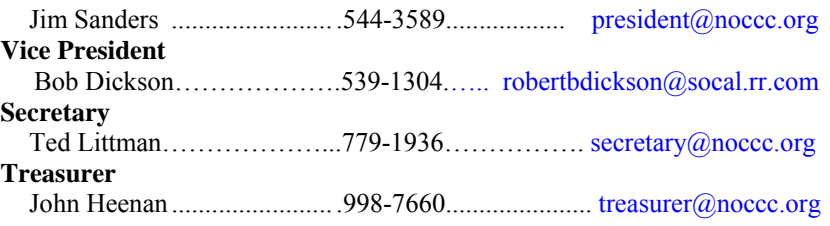

### **Directors**

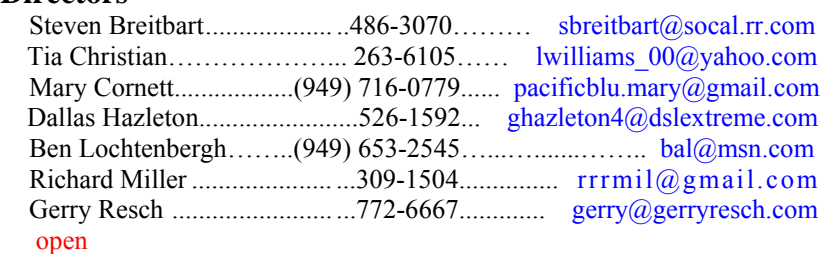

#### **Editor**

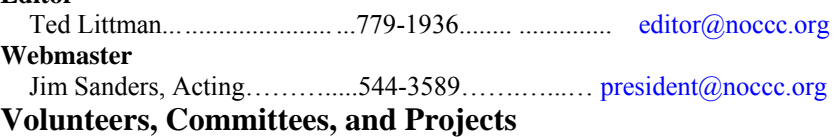

#### **Consignment Table**

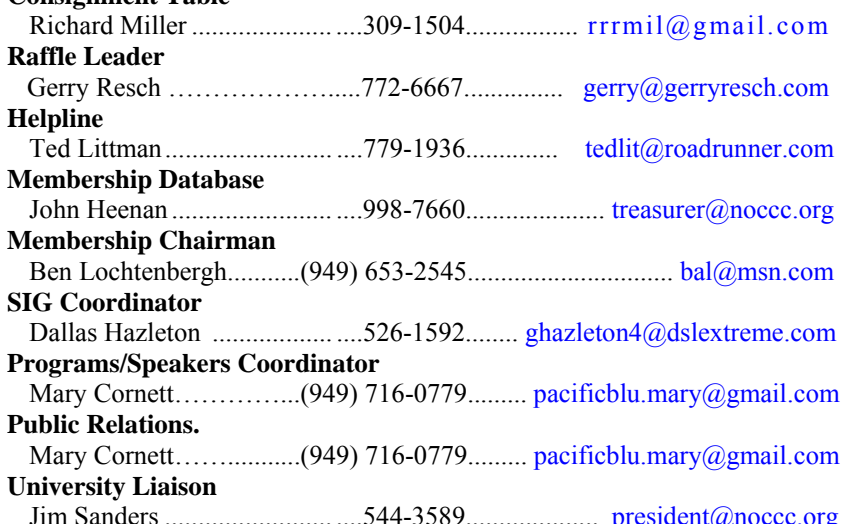

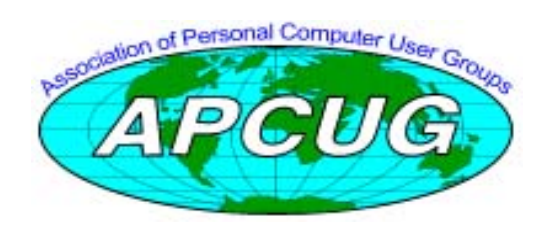

### NOCCC Help Volunteers

<span id="page-5-0"></span>The **Help Line** is in the true spirit of the NOCCC, which is to help others to learn more about computers. The following is a list of Help Line subjects that a NOCCC volunteer is able to help you with. Call (714) 779-1936 or e-mail Ted Littman at [helpline@noccc.org w](mailto:helpline@noccc.org)ith additions, deletions, or corrections. Most volunteers prefer being contacted by e-mail. Mention **NOCCC** [in the Subject lin](mailto:gerry@gerryresch.com)e.

> Apple II Computer Boards Corel Draw Digital Photography Excel GPS Navigation Linux Lotus 1-2-3 Memory/Interrupts Microsoft Office PC Hardware Photo editing & Pshop QuickBooks - all ver. QBooks 5 & Quicken Tcl/Tk & UNIX Windows 7, Vista & XP Windows 9X & XP WiFi & Networking

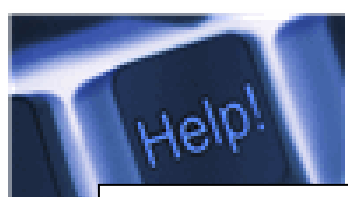

*The names of our volunteers are only available in the printed version of the Orange Bytes.* 

### SIG Leaders

Contact the SIG leaders by e-mail, preferably, rather than by telephone.

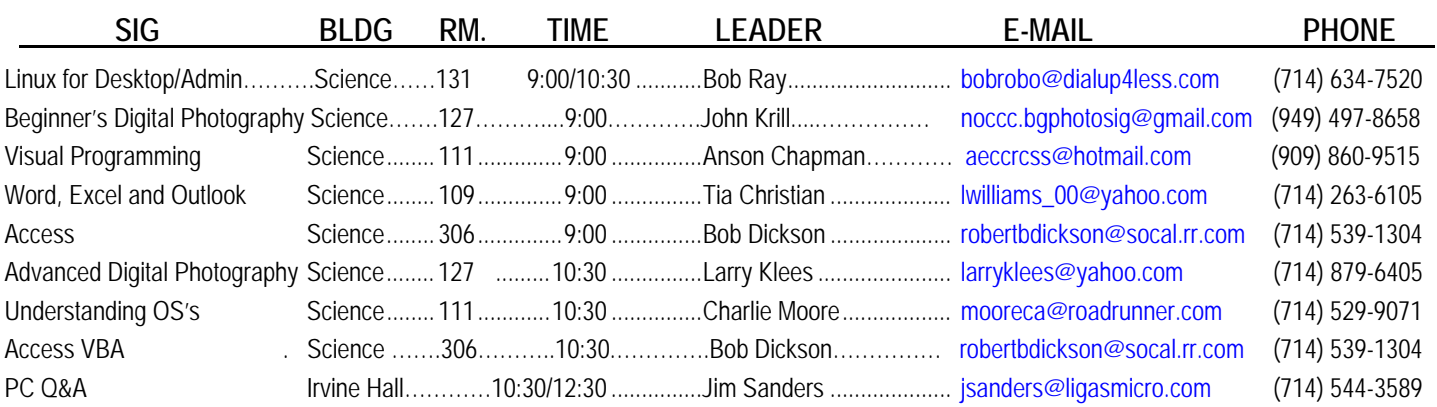

 **Please report SIG changes to Ted Littman, [editor@noccc.org](mailto:editor@noccc.org), or (714) 779-1936.** 

### Computer Talk

### <span id="page-6-0"></span>**"Disk Failure" Scare**

*By Phil Sorrentino, President, Sarasota PCUG, Florida [www.spcug.org;](http://www.spcug.org/) president (at) spcug.org* 

*This article has been obtained from APCUG with the author's permission for publication by APCUG member groups; all other uses require the permission of the author (see e-mail address above).* 

his morning, it happened again. I started the computer in the This morning, it happened again. I started the computer in the morning, as I do every morning, and staring me in the face was the dreaded "system disk failure" message. A chill went down my spine. It seemed like this happened only about a year or two years ago. When I thought further, it was 2005 when it happened, almost 5 years ago, so maybe that's not too bad. As I ate breakfast, I rapidly thought about the hardware in that computer. (I currently have 3 desktops that I am using for various activities in the home, but this was my main computer, the one other family members use.) Panic started to set-in. Were the disk drives 160GB, or 250GB? When were they installed? Were they Seagate or Western Digital? What interface is used in that computer? Are they formatted in NTFS or FAT32? Well, if it was the C: drive then it must be NTFS. I'll have to open the chassis and look at the drives. Fortunately, this story has a very happy ending.

After breakfast, as I knelt down to look at the desktop chassis, to see what was the best approach to removing the cables and other things around the chassis, I spied a floppy disk in the floppy disk drive. Eureka! XP was trying to boot from the floppy: an impossible task, so it reported a disk failure, obviously. Most desktop computers today don't have a floppy disk drive, so this will probably not happen to most people. However, it got me thinking that the answers to all of the questions I had during breakfast, should be in one place, probably along with a lot of other information that defines the current computer hardware setup. So it's probably not a bad idea to gather all of this information, while the computer is operating, and put a hard copy printout in a safe place.

The disk drive information is probably the most important for this kind of failure, but it is a good idea to have all the basic hardware information in one easily accessed place. Here is a list of the things that you might want to have. You may not need all of these so use only those that are pertinent to your hardware setup. (If there's anything that I've forgotten, just add it to the list, and let me know by e-mail.) I'll start with the disk drive information because that is what you'll need if the drive goes down, or you may need if you have to re-install the entire system. (By the way, you can accomplish all of this by using the **free** program, **Belarc Advisor**. Belarc produces a listing of almost all of the following pieces of information and additional information in the computer security area [\(http://www.belarc.com/free\\_download.html](http://www.belarc.com/free_download.html)[\):](http://www.belarc.com/free_download.html):) 

Disk Drive 1

 Manufacturer Typically Seagate, Western Digital, …

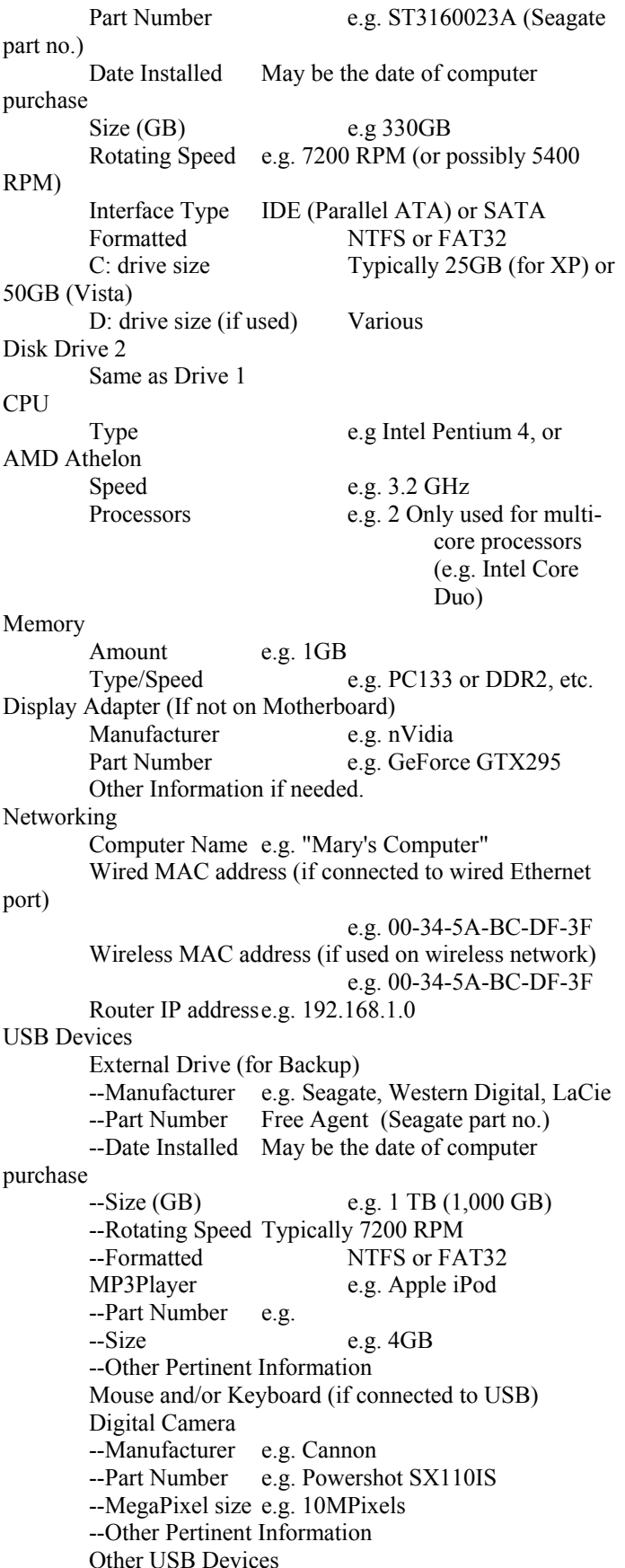

<span id="page-7-0"></span>The following screenshot is only a partial Belarc Advisor printout that can run many pages.

# **BELARC Advisor**

The license associated with the Belarc Advisor product allows for free personal use only. Use on multiple computin a corporate, educational, military or government installation is prohibited. See the license agreement for deta The information on this page was created locally on your computer by the Belarc Advisor. Your computer profile v not sent to a web server. Click here for more info.

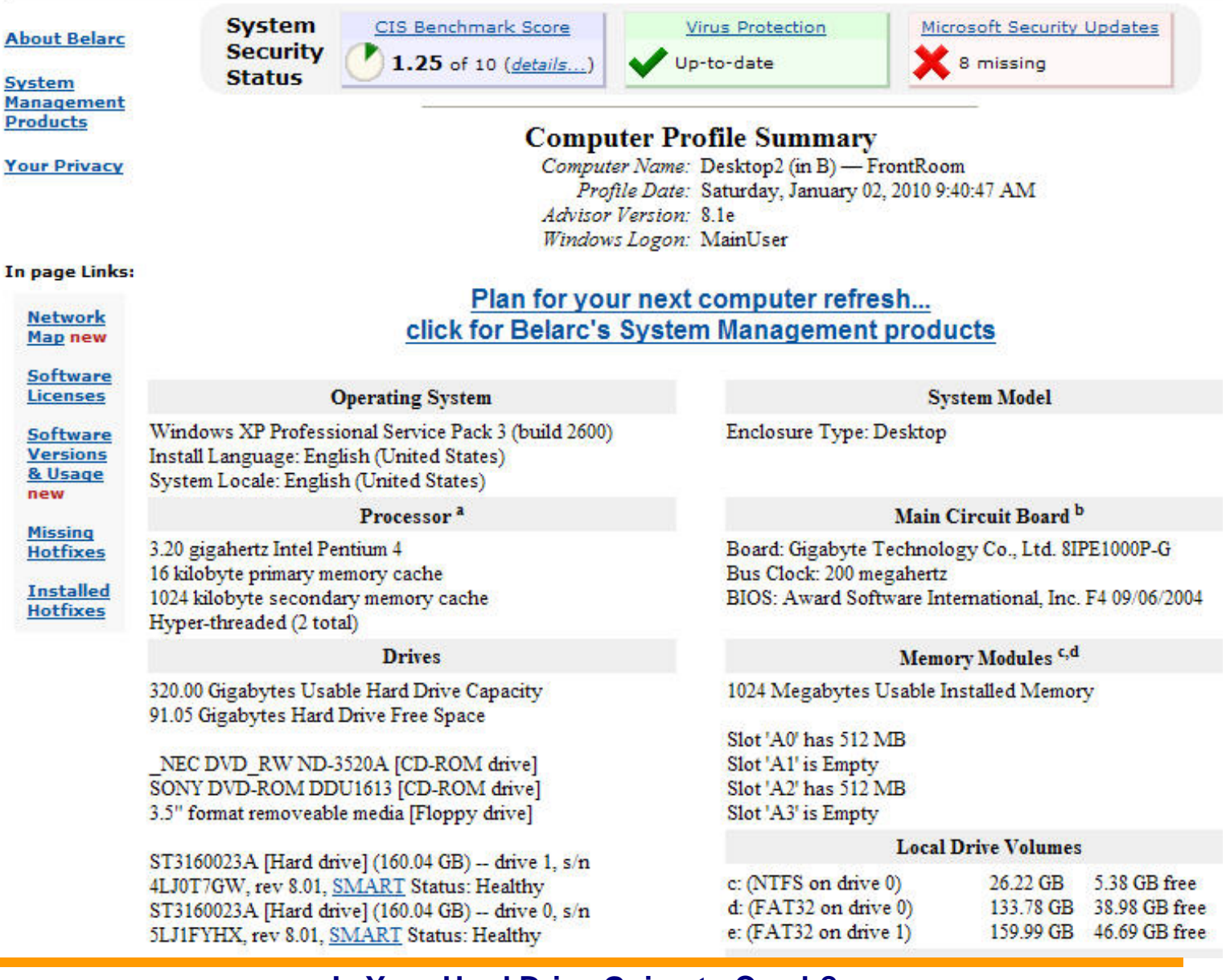

### **Is Your Hard Drive Going to Crash?**

Guru Bob Rankin says: "Most hard drive crashes give some early warning signs, providing you time to back up your data and, in some cases, correct the problem(s) before the hard drive fails completely. Pay attention to your hard drive's behavior and avoid the calamity of a hard drive crash. Here's what to watch for." Learn the warning signs & what to do by reading his article at [http://askbobrankin.com/is\\_my\\_hard\\_drive\\_going\\_to\\_crash.html?awt\\_l=DGqD3&awt\\_m=1eaIpHGZQeP6SL.](http://askbobrankin.com/is_my_hard_drive_going_to_crash.html?awt_l=DGqD3&awt_m=1eaIpHGZQeP6SL)

п

### <span id="page-8-0"></span>**Defining Shortcut Keys for Symbols in Excel**

When you need to insert a special symbol into a cell, the normal way to do it is by using the Insert Symbol normal way to do it is by using the Insert Symbol dialog box. If you need to insert the same symbol quite often, you may want a way to assign the symbol to a shortcut key so you can insert it easier.

Some symbols have obvious shortcut keys, defined by the folks in Redmond. One of the lesser-known facts is that every symbol has a "shortcut" key, but using that shortcut may not seem that short. How does this work? By holding down the **ALT** key as you type the ASCII or ANSI code for the symbol.

For instance, let's say you want to enter the cents symbol. If you display the Insert Symbol dialog box and select the cents symbol, at the bottom right of the dialog box you can see the character code for the symbol (it is 00A2). This is a hexadecimal number; you need to convert it to regular decimal notation. You can do this by using the formula =HEX2DEC("00A2"), which returns the value 162. If you remember this code, you can hold down the **ALT** key as you type the code, with a leading zero, on the numeric keypad.

This approach works great if you only need to input a few symbols on a regular basis; it doesn't take much work to remember those few codes you need. However, if you have a lot of symbols you need to work with, then remembering codes becomes more problematic. You could develop your own printed "cheat sheet" for the symbols so that you can refer to it all the time, or you could rely on Excel's AutoCorrect feature to do the remembering for you. Follow these steps:

- 1. Use the Insert Symbol dialog box to insert the symbol into a cell.
- 2. Select the cell that contains the symbol.
- 3. Press **F2** to start editing the cell.
- 4. Select the symbol, and only the symbol.
- 5. Press **CTRL+C** to copy the symbol to the Clipboard.
- 6. Display the AutoCorrect tab of the AutoCorrect dialog box. (In Excel 2010 display the File tab of the ribbon, click Options, click Proofing, and then click AutoCorrect Options. In Excel 2007 click the Office button, click Excel Options, click Proofing, and then click AutoCorrect Options. In older versions of Excel choose AutoCorrect options from the Tools menu.)

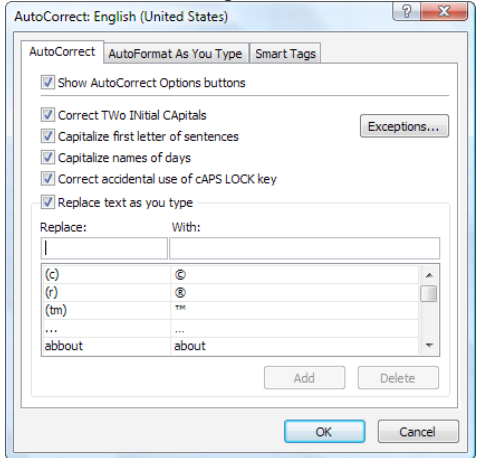

*The AutoCorrect tab of the AutoCorrect dialog box.* 

- 7. In the Replace field, type a short mnemonic for the symbol. This should be a series of letters that are not a real word, such as *hrt*, which might be the mnemonic for a heart symbol.
- 8. In the With field, press **CTRL+V** to paste the symbol from the Clipboard.
- 9. Make sure the Formatted Text radio button is selected.
- 110. Click OK.

Now you can just type the mnemonic when you want the symbol to appear. When you type the space bar after the mnemonic, AutoCorrect kicks in and replaces it with the symbol.

*Copyright © 2010 by Sharon Parq Associates, Inc. Reprinted by permission. Thousands of free Microsoft Excel tips can be found online at [http://excel.tips.net.](http://excel.tips.net)* 

### **Slowing Down Mouse Selection in Word**

Have you ever noticed that there are times that text scrolls way too fast on your screen when you are trying to select it using the mouse? There are many ways you can attempt to slow down the speed at which text scrolls when you are using the mouse to select text. Perhaps the easiest is to use the keyboard in conjunction with the mouse. You do this by clicking the insertion point at the position where you want the selection to start, and then hold down the **SHIFT** key while you click where you want the selection to end.

However, if you don't want to use the keyboard, and only rely on the mouse, your options are a bit more limited. Perhaps the best idea is to get a mouse that has a scrolling wheel between the two buttons. Using the wheel you can scroll through a document at the speed you want.

Those who have used Word for a while know that there are actually two mouse-scrolling speeds in Word. To use the slower speed when selecting text, move the mouse down to the horizontal scrollbar area. This scrolls downward at a relatively moderate speed. Moving the mouse below the horizontal scrollbar sends the scrolling into full-speed mode. The "moderate speed" zone for scrolling upward is the ruler bar. The actual differences between these scroll speeds depends on the speed of your computer and how many other tasks your system is running.

The final option to try is to slow down the mouse speed using Windows itself. Display the Control Panel, and then open the Mouse applet. (How you access both the Control Panel and the Mouse applet will vary, depending on your version of Windows.) Within the Mouse applet, make sure the Motion tab is displayed. You can adjust the Pointer Speed setting on this tab so it is more toward the Slow side. When you close the applet by clicking on OK, you should notice that your mouse speed is a bit more manageable.

*Copyright © 2010 by Sharon Parq Associates, Inc. Reprinted by permission. Thousands of free Microsoft Word tips can be found online at [http://word.tips.net.](http://word.tips.net)* 

## Reviews Editor's Corner

### <span id="page-9-0"></span>**Products Available for Review**

The NOCCC regularly receives copies of books or software from the publishers for our review. **We can also request specific products for you to review.**  These reviews are published in this newsletter, the Orange Bytes. **Then, you get to keep the book or software.** If you are interested in doing a review,

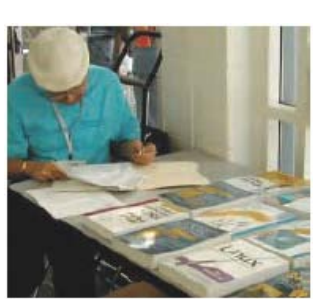

please call or send me an e-mail and provide your membership number, phone number, and e-mail address. You can pick up the product in **Science 131a between 9 A.M. and Noon** at the next NOCCC meeting, assuming we have access to the products stored in Irvine Hall.

**Ted Littman, (714) 779-1936, [reviews@noccc.org.](mailto:reviews@noccc.org)**

### **Note to Reviewers**

- \* You have 2 months to submit a review. Due-cause time extensions must be requested from the Reviews Editor.
- \* You must leave a security deposit (check, credit card number, or cash equal to the product's list value.), returnable upon our receiving an acceptable review.
- If you decide to return the product without reviewing, there is a \$2 penalty after the first month and a \$5 penalty after the second month.
- Guidelines for preparing your review are addressed on the next page.

### **Boxed Programs and CDs**

**Acronis True Image Home 2010** – Lots of new & improved features for this quality backup & recovery program. MSRP=\$50.

**Vipre Antivirus Premium 4** – A high-performance antivirus + antispyware software with an integrated firewall. And it isn't bloated! From Sunbelt Software. MSRP=\$40.

### **Books**

### **Operating Systems**

**None.** 

### **Office & Home Programs**

**Ado.net 3.5, LINQ, & EF w/VB2008** – From Murach For database programmers. MSRP=\$52.

**Office 2008 for the Mac on Demand** – If you use this Microsoft suite on your Mac, this book by Steve Johnson should be of interest. From Que. MSRP=\$30.

**New: Microsoft Office 2010 All-in-One for Dummies** – Get up to speed on all the applications (Word, Outlook, PowerPoint, Excel, Access, Publisher, & Common Office Tools). From Wiley. MSRP=\$35.

**New: Microsoft Access 2010 Programmer's Reference** – This 1200-page reference book tells you everything you need to know about the latest Access database program. MSRP=\$45.

New: Microsoft Excel 2010 Bible - Authored by "Mr. Excel," John Walkenbach, this 1000-page book tells it all. Includes a CD. From Wiley. MSRP=\$45.

#### **Internet**

**New: Teach Yourself YouTube in Ten Minutes** – From Sams.  $MSRP = $15$ .

**New: All a Twitter** – From Que. MSRP=\$20.

**Murach's Ado.net 3.5 LINQ and the Entity** 

**New: Microsoft Expression Web 3 in Depth** – A comprehensive book on this powerful web development

software. From Que. MSRP=\$40.

**New: Microsoft Expression Web 3 on Demand** – All about this web creation program in a visual step-by-step format. From Que. MSRP=\$30.

**Microsoft Expression Blend Unleashed** – Sams; Brennon Williams. MSRP=\$50. For developers of interactive Web  $\&$ desktop applications; take graphical assets & blend them with functional .net code through the power of XAML and the WPF platform.

#### **Digital Photography & Design**

**New: The Adobe Photoshop CS5 Book for Digital Photographers** – Scott Kelby's latest update tells you how the pros do it. From New Riders. MSRP=\$55.

**New: Adobe InDesign CS5 Classroon in a Book –** The official training workbook from Adobe Systems. Includes a CD. From AdobePress. MSRP=\$55.

**Adobe InDesign Styles –** Author Michael Murphy explores styles in InDesign CS4 for graphic designers, art directors, and production artists starting with the simplest concepts and building up to the most intricate and time-saving concepts. Peachpit Press. MSRP=\$45.

**Real World InDesign CS4** – This book covers the waterfront on Adobe's new design suite. Authored by Olav Kvorn & David Blatner, it is published by Peachpit Press. MSRP=\$55.

**Designing Brand Identity –** Authored by Alina Wheeler from Wiley, a hardcover book. MSRP=\$45.

**Packaging Sustainability** – This Wiley book covers tools, systems,  $&$  strategies for innovative package design. \$50.

#### **Security**

**Router Security Strategies, Securing IP Network Traffic Planes –** From Cisco Press, this book by Gregg Schudel & David Smith, this book tells you how to segment and protect traffic in the data, control, management, and services planes. MSRP=\$65.

#### **CCIE Professional Development Network Security**

**Technologies and Solutions** – A comprehensive, all-in-one reference for Cisco network security – Authored by Yusuf Bhaiji, from Cisco Press, this 790-page hardcover book has an MSRP=\$80.

### <span id="page-10-0"></span>**Preparing a Review or Article for the NOCCC Orange Bytes**

### *By Steven Breitbart, NOCCC*

here are two sections in the NOCCC newsletter, the Orange There are two sections in the NOCCC newsletter, the Orange<br>Bytes, where our members can contribute reviews and articles. They are the **Computer Talk** section and the **Product Reviews** section.

Articles in the **Computer Talk** section can be about almost any computer or technology related experience that you have had. For example, getting a new ISP, getting an ISP to change your

connection speed, converting a PC to Linux, using a MacIntosh PC for the first time - the list is endless.

The **Product Reviews** section can be a review of almost any type of computer hardware, software, or book about a computerrelated topic. The item can be something you have bought or obtained from the NOCCC. Once you agree to do a review, you will generally have 2 months to complete it. These reviews are published in this newsletter, the Orange Bytes

The NOCCC Reviews Editor, Ted Littman, (714) 779-1936, [reviews@noccc.org](mailto:reviews@noccc.org) is often sent copies of books or software by the publishers for review by one of our members. **We need NOCCC members to take these items and commit to reviewing them promptly. The reward for doing a review is that you get to keep the book or software.** If we do not review them, they may stop sending these items in the future.

**Important!** There is a two-part article at the following link. One provides suggestions and guidelines for preparing a review or article for the Orange Bytes. The second provides guidelines for submittal. Please read both. The link is **[www.noccc.org/bytes/info/index.html](http://www.noccc.org/bytes/info/index.html)** 

The NOCCC reserves the right to refuse to publish any article or review at the discretion of the editors of the Orange Bytes newsletter or officers of the club. Reasons may include, but are not limited to, length and quality of the review or offensive nature of the product or of the review.

## **Orange Bytes and More At the NOCCC Web Site; Webmaster Needed**

*By Steven Breitbart, NOCCC* 

**Jim Sanders, the NOCCC President, has been updating the** NOCCC web site. **Nevertheless, we urgently need a volunteer to be the Webmaster. If you can help, contact Jim**  Sanders at [president@noccc.org](mailto:president@noccc.org) or (714) 544-3589.

The latest issue of the Orange Bytes is now available in PDF format, **in color** and with **live** internal and external links. There is no user name or password needed. Older issues also are available. Go to our website: **<http://www.noccc.org/bytes/index.html>.**

### **Rest Rooms & Elevator Access**

Rest rooms are available at the East side of Hashinger Science Center, on every floor, on either side of the elevator. The elevator also is accessible. To get to the Irvine Hall auditorium, take the elevator to the basement, and follow the left corridor around to the end of the hall and go through the two sets of double doors on the left.

### **If you are out to describe the truth, leave elegance to the tailor.**

**Albert Einstein**

### **The Main Raffle Prize for September!**

**[\(See page 4\)](#page-3-0)** 

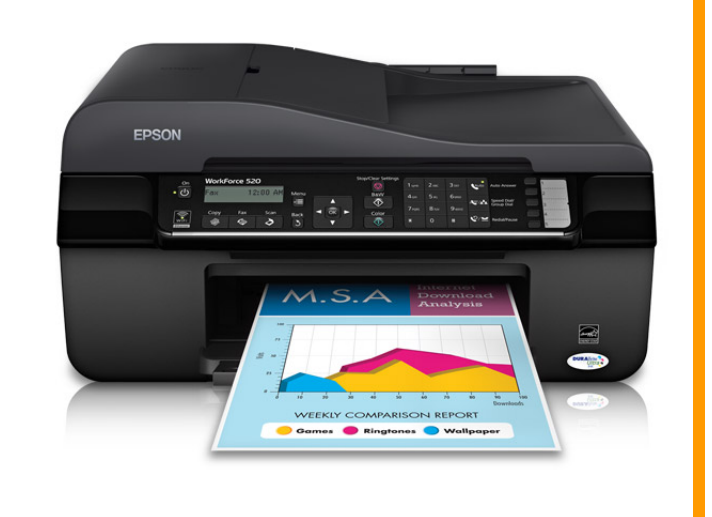

### **How to choose a firewall**

Three basic types of firewalls are available for you to choose from:

- Software firewalls
- Hardware routers
- Wireless routers

**[http://www.microsoft.com/security/firewalls/choosing.aspx](www.microsoft.com/security/firewalls/choosing.aspx)**

### Product Reviews

### **DISKEEPER 2010 Professional**

*Review by Tom Feeley, NOCCC* 

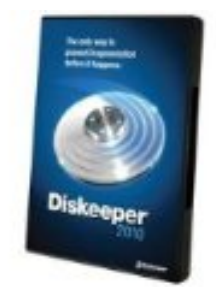

### **Summary**

The Diskeeper program is aimed at maintaining hard drive file systems in top condition by automatically defragmenting files without the computer users ever having to concern themselves with hard drive status. Many computer users never even think about defragging drives

[anyway, and this program](http://www.amazon.com/Diskeeper-2010-Professional-Single-License/dp/B002XEHR3Y/ref=sr_1_1/192-1104531-2254052?ie=UTF8&s=electronics&qid=1281479891&sr=8-1) should let them continue to do so, since defragging is done in the background without user participation.

In evaluating this program, I exercised many of the program features and found that there is a wealth of info provided (enough to satisfy even the most ardent hard-drive geeks), along with simple info for the average user.

 Basically, the user can manually Analyze and Defrag drive partitions (ala normal Windows Defrag Program), and then enable Automatic Defrag, which will then continually work to eventually reduce fragmentation to the zero level.

There is exhaustive Documentation provided, which includes descriptions of all modes, technical data, and a very good Glossary to help unscramble some of the Acronyms used.

#### **Installation**

The program is installed using the CD provided, and is stated to work on all Windows versions up to and including Windows 7. Installation is automatic, and has the usual 30-day period for the user to activate the program, or it will no longer work on the computer. An activation code is provided along with the CD, and licenses for use on other computers are available for an extra fee.

I installed the program on three computers at home, which use either WIN XP or XP Pro, and the program worked fine on each.

 On installation, the original Windows Defrag program is replaced by the Diskeeper Defrag system, so you no longer can run the original Windows Defrag program. If you want to compare the performance of the two, run Windows Defrag before installing Diskeeper. You could, of course uninstall the Diskeeper program, run Windows Defrag for comparison, and then reinstall Diskeeper.

### **Program Operation**

When the program is run, the main screen displays information on all partitions on each physical hard drive in the computer. This includes size, free space, file system (e.g. FAT 32 or NTFS), along with which of the Diskeeper operating modes are activated on each partition.

 Each operating mode, when activated, provides certain functions which help keep that partition operating in optimum

form. Modes are: IntelliWrite, Automatic Defrag, I-FAAST, and Boot Time Defrag.

 IntelliWrite defrags files as they are being written to the disk, while Automatic Defrag works while the computer is idle, and continually reduces file fragmentation on the partition. I-FAAST maximizes performance of commonly used files, and Boot Time Defrag works on files which cannot be moved while Windows is running.

The main screen also displays tabs which allow selection of Dashboard, Log, or History information for any of the partitions selected.

Dashboard shows how well IntelliWrite and Automatic Defrag are performing, and the Log tab displays when various operations were performed and how many fragments were eliminated. The History tab displays several detailed daily timeline plots which show fragments prevented, eliminated, and file read times.

In addition to the above, the main screen allows selection of Manual Analysis and/or Defragmentation of any of the selected partitions. These functions are similar to those of the Windows Defrag program, with much more detail provided as to partition status. Normally, Manual Defrag need only be performed once on a partition, and enabling Automatic Defrag will keep the partition clean thereafter.

### **Diskeeper vs. Windows Defrag Program**

 Comparing the performance of Windows defrag program to that of the Diskeeper program reveals some very significant differences.

A.) Windows Program- On selecting Analyze, the display shows a single horizontal bar which shows blue sections (contiguous unfragmented files), red (fragmented files), green (unmovable files), white (open space), along with a tabulation of details showing drive parameters. A message advises you as to whether you need to defrag the drive.

If you do Defragment the drive, the user is left somewhat in limbo, since there may still be fragmented files showing, and you are not sure if you should repeat the process to eliminate file fragments. If you do repeat the Defrag several times, eventually you can remove all fragmented files.

 Sometime later if you check, you find that files are fragmented in areas formerly clear, since data files are removed and saved in a somewhat haphazardly way, and the drive is fragmented again.

B.) Diskeeper Program (Manual Mode) - On selecting Analyze, the display shows several horizontal bars rather than the single bar (expanding the disk view) with blue, red , green, etc sections.

 There are two display modes: File Performance and File Structure.

File Performance indicates fragmented files which affect computer performance, whereas File Structure indicates those files which may be fragmented but do not affect performance.

<span id="page-12-0"></span> After selecting Defragment, the display shows that most files are defragmented, but some may still remain. At this point you can enable the Automatic Mode of operation, and the system will operate in the background to further reduce fragmentation.

 Figures 1 and 2 show a comparison of File Structure plots before and after defragmentation on one of my disk partitions.

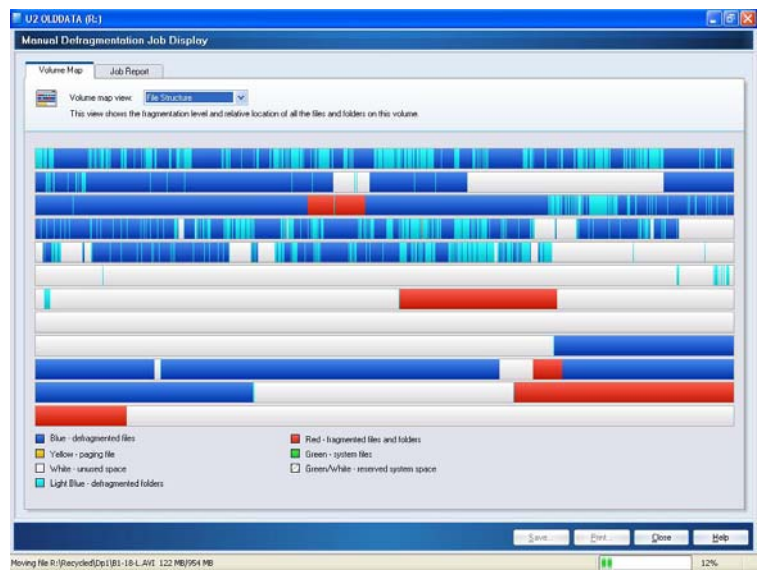

Figure 1. File Structure Before Manual Defrag.

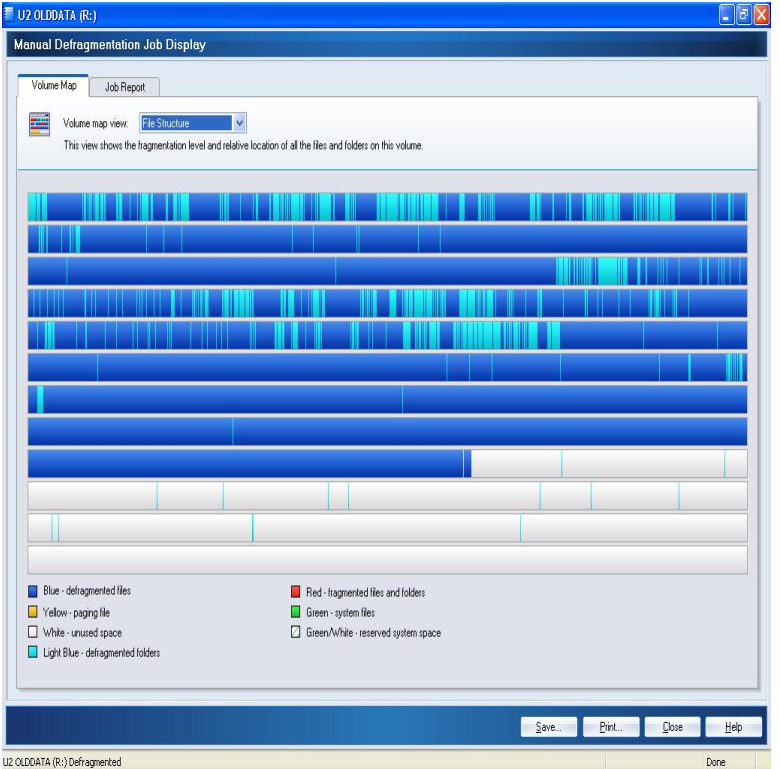

Figure 2. File Structure After Manual Defrag.

C.) Diskeeper Program (Automatic Mode) – After you enable Automatic Defrag and IntelliWrite, the system will operate in the background from that point onward. If the History tab is selected, performance timelines are shown for various parameters for either daily or weekly time samples.

#### **September 2010 13 13**

 The History display shows graphical timeline plots (see Fig. 3) of parameters such as Estimated Number of Fragments Prevented, Fragments Eliminated, File Fragments, and Fragmented File Read Times. The top four plots show performance for the partition selected, and the lower four plots show overall performance for all partitions on all hard drives in the computer.

The data shown in Fig 3 is a dynamic display of disk performance shown over several days of operation for one of my computers.

The Log tab shows dates of Fragments-eliminated automatically in past operations, and the Dashboard tab shows more details about fragmentation characteristics. This info is probably only of interest for trouble-shooting purposes, or for people who want to know everything.

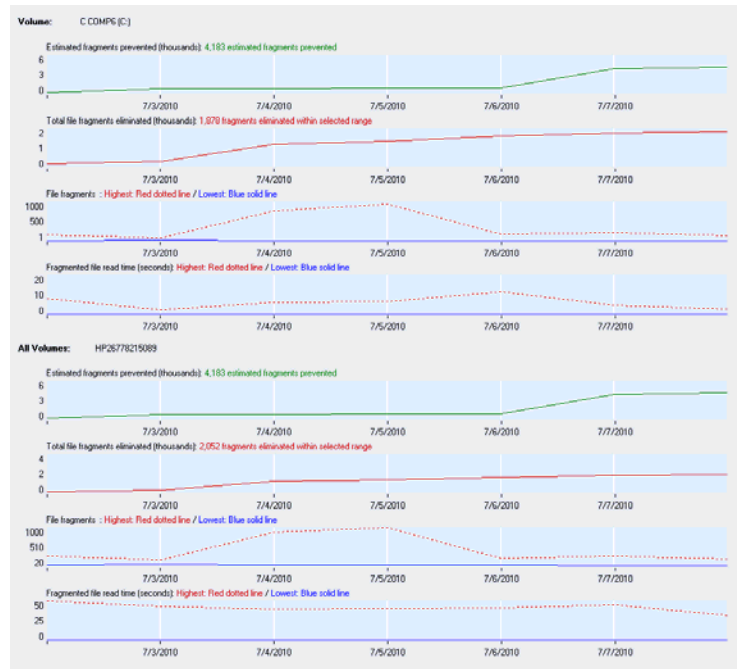

Figure 3. Typical History Report

Some Problems Encountered - While I exercised most of the Diskeeper capabilities with no real problems, I did have some concerns.

 One FAT 32 C:\ (root) partition on one computer indicated the Page file was badly fragmented and recommended running Boot Defrag to correct the problem. I did so several times but the Page file remained steadfastly fragmented. After some helpful advice from Jeremy Buck of the Diskeeper support group, I converted the FAT 32 volume to NTFS, and the problem was solved.

Not a problem as such, but a program constraint, is that partitions which have Acronis True Image files (.tib files) stored on them, should not be defragged by Diskeeper. Something to do with file storage methods or thereabouts.

Other than the one minor FAT 32 incident, I only had Manual Defrag problems on partitions with low  $(\leq 15\%)$  free space, which was to be expected.

Conclusions - Based on what I was able to do with this extremely powerful program, it seems like a pretty good tool to verify hard drive performance without any user intervention. Of <span id="page-13-0"></span>course, the old adage that what you don't know might not hurt you may prevail, since many people don't concern themselves about fragmentation problems anyway, and they live OK lives.

 Support from the Diskeeper group has been excellent, and a trial copy of the program is available at [http://www.diskeeper.com/diskeeper/diskeeper.aspx.](http://www.diskeeper.com/diskeeper/diskeeper.aspx) There are numerous versions available (Pro, Pro Premier, Server, Enterprise Server, Administrator, etc.). The MSRP of Pro, the least expensive one, is \$60. It sells for \$52 at amazon.com.

### **Laplink Gold for Windows 7**

### *Review by Ted Littman, NOCCC*

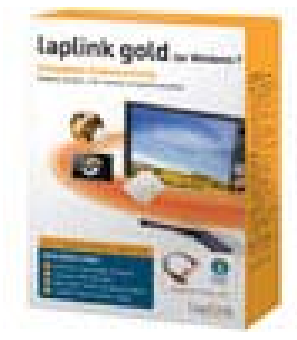

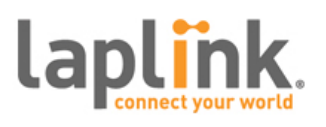

According to the company, "*Laplink has been the industry standard for remote PC connectivity since it introduced the first bi-directional parallel cable communications in 1989."* This latest version of Laplink allows you to connect 32- and 64-bit computers running Windows 7 as well as Vista and XP. All of the details can be read at [http://www.laplink.com/llgold/.](http://www.laplink.com/llgold/) It is priced at \$90 (\$70, if you upgrade from a prior version) and can be downloaded from the Laplink web site. Your 1-year license entitles you to install the software on five

computers. As of this writing, the boxed copy is not yet available from software vendors. The boxed version may include a USB cable for connecting two PCs at a time.

### **Software Capability**

According to the company, *"Laplink Gold users are able to automatically back up or synchronize files and folders, quickly transfer files of any size from one PC to another, remotely control, support and maintain their PCs from anywhere, even remotely restart. Laplink Gold works no matter where you are or where your PCs are."* You can connect your PCs using Laplink Internet (free for one year), a home or business wired or wireless (**LAN**) network, or via Laplink USB 2.0 or Laplink Ethernet cables, when available. Modem and dial-up networking are other options, but probably not worth considering with today's faster technologies.

### **System Requirements**

- Microsoft Windows 7/Vista/XP/Server 2003 & 2008
- 500 megahertz (MHz) processor or higher
- At least 64 megabytes (MB) of RAM; more memory generally improves responsiveness
- 65 MB of available hard disk space (for a complete installation)
- VGA or higher resolution monitor; keyboard and mouse required for server installations

PCs running earlier versions of Windows will require Laplink Gold 2008 or 11.5, both available from Laplink or software retailers.

#### **PC Magazine Review**

The recent review by Michael Muchmore gave Laplink Gold only a "fair" rating, stating it had an outdated interface and some tasks were difficult to set up. Muchmore commented that *"Laplink is a remnant from an earlier time in PC computing. These days there are easier, slicker ways to transfer files and take remote control of other systems."* He limited his testing to two dual-core computers running Windows 7, one a desktop 64 bit and the other a laptop 32-bit. He concluded, *"Laplink can do pretty much everything it claims it can, but it does so in such an outdated manner that my only use for it is as a direct cable connection between two machines to transfer files with the included USB 2.0 cables. When it comes to internet transfers, free alternatives top Laplink. And even for local transfers, it's simpler just to use a USB key, e-mail attachments, or free online storage (drop.io, SkyDrive) for small loads or an external HDD for large ones."* 

#### **My Review**

I installed (via download from Laplink's web site) Laplink Gold for Windows 7 on three computers, a Dell 6400 32-bit desktop with Windows Vista Ultimate, a much older Dell 500 desktop with Windows XP Pro, and a 64-bit Acer Ferrari 1000 laptop with Vista Ultimate. (Laplink allows the use of five computers with one license.) All three are on my wired local area network. My testing was limited to transferring files between the three using Laplink Internet, my wired LAN, and an old Laplink USB 2.0 cable. Unfortunately, the cable doesn't work with Vista (or Windows 7) and Laplink has not yet made a compatible cable available to my knowledge. So, I wonder how PCM's Muchmore got it to work!

I should interject that I had used an older version of Laplink Gold between the two desktops when both had Windows XP as the operating system and was able to transfer files ok via either the USB cable or LAN. In those days, Laplink Internet did not exist.

Installation of the software was fairly straight-forward, but I did have some problems getting my account on Laplink's web site to register the new program on the Dell 500 since the account had unremoveable listings of older, expired Laplink programs. I finally had to rename the Dell 500 (from Dell 500 to TED500PC) so Laplink accepted it. A separate online registration effort is required to use the Laplink Internet for file transfer. This is overly complicated and a source of problems just to get set up. The following screenshot is what the user interface looks like when you open the program and click on Laplink Internet in the Connect Over menu on the left side.

(BLOGREV is the name of the laptop and was listed as "unavailable" since it was offline when I did this screenshot from my Dell 8400. The Dell 500 (expired) was a carryover from the prior Laplink programs that are no longer on the computer!)

Before everything worked properly, I had a number of email exchanges with Laplink Tech Support and Customer Service. Those exchanges were of limited value. However, a subsequent online "live chat" with a Laplink person was more useful. I also

<span id="page-14-0"></span>highly recommend that purchasers read the lengthy users manuals that can be downloaded before getting started.

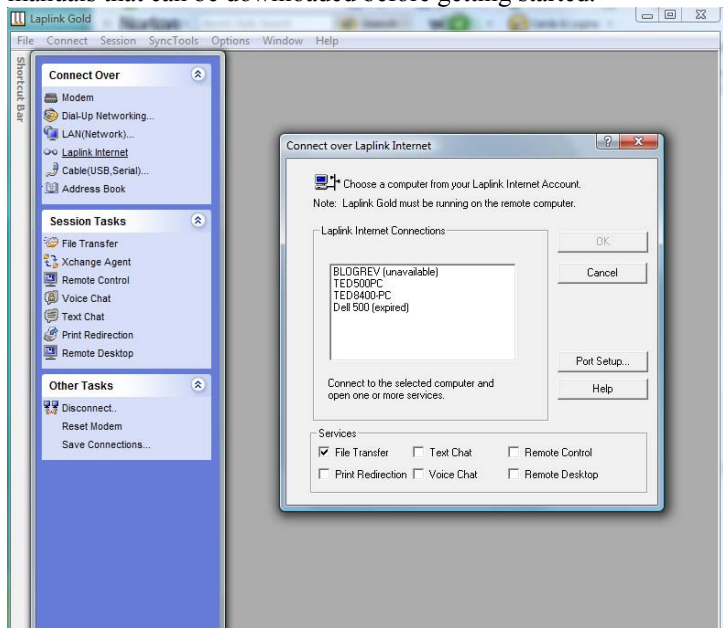

#### **Observations & Comments**

If you have a lot of files to transfer (say GB size) and you have a wired LAN connection, Laplink offers some interface "niceties" versus using Windows built-in capabilities alone. My file transfer rate averaged about 12 MB/sec. in copying 2400 files (4.2 GB) from the Dell 8400 to the Dell 500. Obviously, you are limited to those PCs that are on your LAN. As PC Magazine noted, you can buy an extra hard drive pretty cheap, copy the files to it, and then copy or move them from the hard drive to your other PC. I have done this using a USB 2 connection and it is slow. A direct connection of the external HD is much faster.

For a modest-size transfer, using Laplink Internet works fine and can be used to transfer files between PCs that are not LANconnected, as long as they have Laplink Gold installed. When I tried to copy a folder of 10 GB/8000 files from one desktop to the other, the transfer rate ran about 600 – 800 KB/sec. and the transfer disconnected and had to be started again. (Fortunately, Laplink remembers where it left off.) This happened three times. Not a minor annoyance.

File transfer between the Dell 8400 and the laptop worked pretty much the same as between the two desktops so I did verify that using a 64-bit machine causes no problems.

The capabilities of Laplink Gold go well beyond file transfer, but I did not exercise most of them as did the PC Magazine reviewer. I did try Remote Desktop and it worked ok. Finally, I will not make a recommendation on the program, but urge interested computerists to read the full PC Magazine review and others that may be found online by "googling."

The following screenshot shows a partial view of the user interface when my two desktops were connected via Laplink Internet. Folders or files can be copied or moved either way as well as synchronized between the PCs by clicking on the appropriate icon under the PC name.

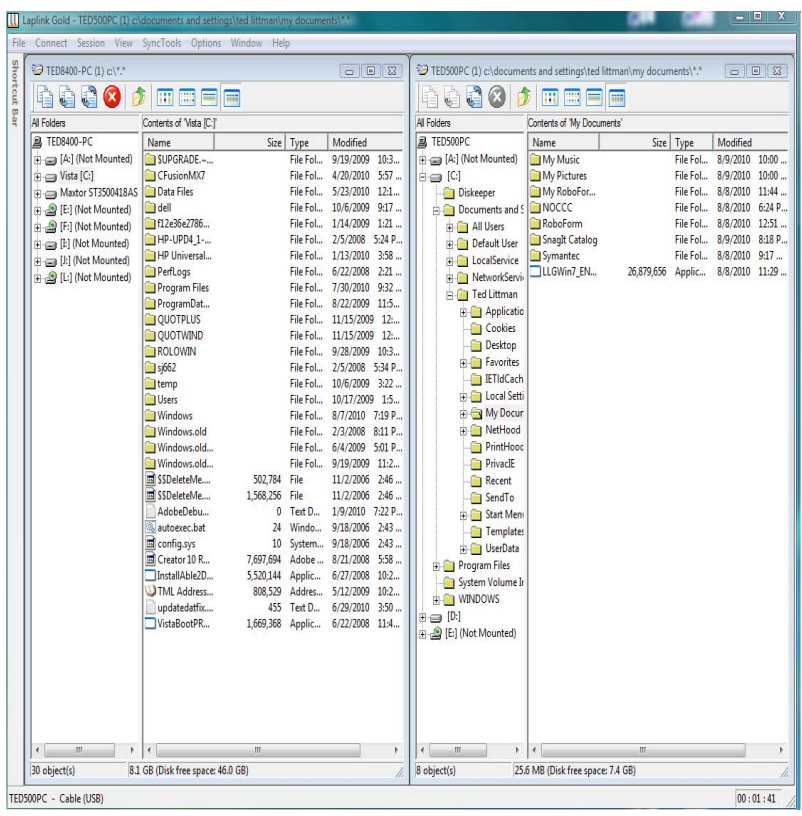

### **12 Tips for Creating Better Presentations**

If you regularly attend our Main Meetings (or other presentations), you probably have thought that the visuals used were frequently amateurish – too much information, badly organized, hard or impossible to read (especially sitting in a large auditorium), and just plain boring. Well, want to know how to do it "the right way?" Read how to create a great presentation that will make your audience cheer at [http://www.microsoft.com/atwork/skills/presentations.aspx.](http://www.microsoft.com/atwork/skills/presentations.aspx)

**The will of the people is the only legitimate foundation of any government, and to protect its free expression should be our first object.**

**We in America do not have government by the majority. We have government by the majority who participate.** 

**Thomas Jefferson** 

## August 15, 2010 Main Meeting Report

### <span id="page-15-0"></span>*By Steven Breitbart, NOCCC Photos by Jim Sanders*

### **Club Business**

NOCCC President Jim Sanders opened the meeting by welcoming the new members who were in attendance. Jim also mentioned the current parking rules and that the parking permit vending machines in the Lastinger Parking Structure have been moved away from the entry area.

#### **Main Meeting Speaker**

Our speaker was **Steve Gibson**, the well-known computer programmer and author of SpinRite. In 1985, Gibson founded Gibson Research Corporation, [www.grc.com](http://www.grc.com/), which offers a multitude of tools for the computer user, many of them are freeware.

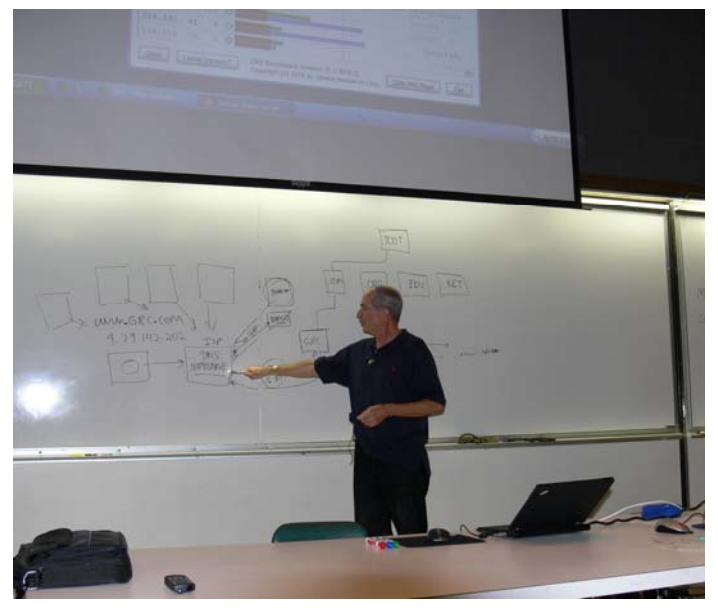

Steve was a contributing editor to InfoWorld magazine. His TechTalk columns from 1986 to 1990 were published in book form in "A Passion for Technology." Steve has visited the NOCCC numerous times in the past, usually talking about computer security and passwords. On this occasion, he said he was going to talk about some of his most recent projects.

Steve said he has been working on tools for the domain name system (**DNS**). This is the system that translates a URL Internet address into an IP address, which is a string of numbers that the Internet hardware and software understand. Never mind the fact that the system may run out of numbers by September 2011, the DNS system was not designed with security in mind.

Several years ago, a flaw was discovered that the name servers could be fooled by "bad guys." They could reset the IP address of a known web site to redirect users to a simulated web site and get personal information from them. This became known as spoofing.

In response, the DNS name servers started using non-sequential IP addresses and different ports to exchange information. According to Steve, even now, years later, 25% of the world's name servers have not updated their operating software and are vulnerable to this type of theft.

What GRC has produced is a tool called the DNS **Nameserver Spoofability Test**. However, as of the meeting, the test was not released yet. What is available could be considered a "beta" release at [www.grc.com/dns](http://www.grc.com/dns). This will test the DNS servers that you are using to see if they are using the updated software. The web site mentioned provides much more background information about this issue.

Steve also talked about an unreleased speed test for DNS servers, at <http://www.grc.com/dev>called **DNS Benchmark**. Steve demonstrated the software and it showed a variety of servers and their speeds. The local server used by the Chapman

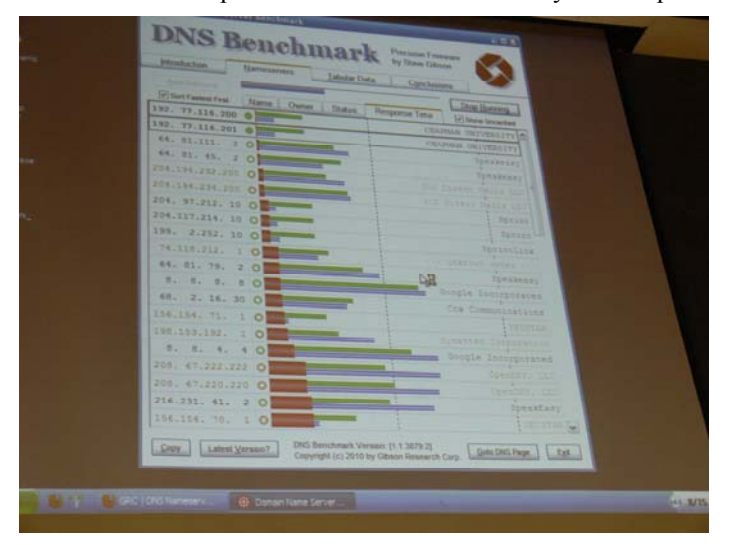

University network was faster, but that may be because they intercept and filter responses from other servers. Even so, it showed a wide range of speeds among DNS servers. If the default DNS server provided by your ISP is too slow, you can specify which one is to be used by your browser.

One of the things Steve mentioned is that he writes software using assembly language. The DNS Benchmark software is a 174K file, which downloads so quickly that there is no time for the window and progress bar to show up; people end up downloading multiple copies before they realize that the download was so quick.

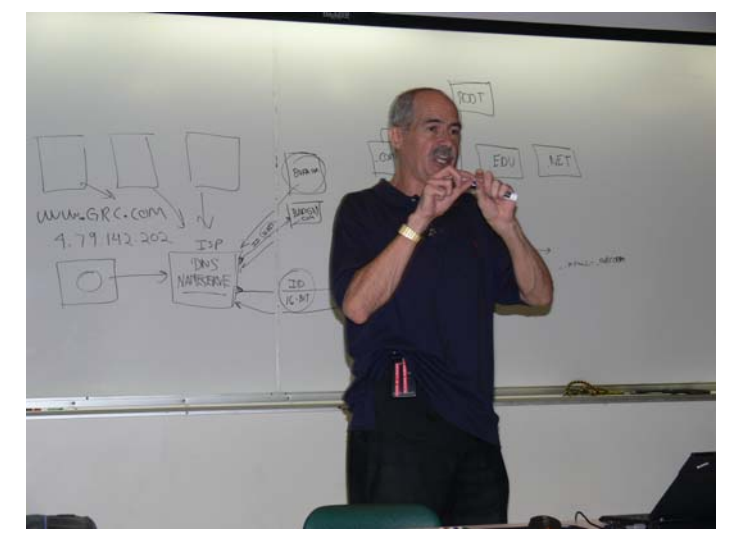

**16 Orange Bytes**  The DNS system can be enhanced to do security functions if it has a list of the "bad guys" IP addresses. The DNS server can

<span id="page-16-0"></span>also improve security if it can refuse requests from outside; that **Intel**  is, people not authorized to use it. One provider of improved DNS is a service called Open DNS, [www.opendns.com,](http://www.opendns.com/) which "is the leading provider of free security and infrastructure services that make the Internet safer through integrated Web content filtering, anti-phishing and DNS." It also has "Typo Correction" built into the software.

Thanks, Steve. Another interesting meeting. i7-gulftown-scaling, 2663.html

If you would like to know more about local boy Steve Gibson, read his profile at Wikipedia by using the link: [http://en.wikipedia.org/wiki/Steve\\_Gibson\\_\(computer\\_programmer\).](http://en.wikipedia.org/wiki/Steve_Gibson_(computer_programmer))

### **July 2010 Main Meeting Report**

*By Steven Breitbart, NOCCC*  **Main Meeting Speaker** 

ur speaker was Jim Sanders and the topic was supposed to Our speaker was Jim Sanders and the topic was supposed be an overview of the current central processing unit (CPU) chips available, with recommendations for purchase considerations. Jim covered that and much more. Jim installs and repairs computers and has been a member of the NOCCC since the start; he's member number 19.

Jim gave us a bit of a history lesson first; the first single-chip microprocessor was the 4004, which was a 4 bit processor. The 8080 microprocessor was released on April 1 1974. It had a clock rate of 2 MHz, 6000 transistors and the minimum feature size was  $6 \mu m$  (Approximately 0.0002 inch).

By 1981, the original IBM PC was introduced and used an 8088, which had 29,000 transistors. Now, here in 2010, most CPUs today are at least a dual core. Intel and AMD are now releasing processors with six cores. The fastest, the i7-980, has a clock rate of 3,333 MHz and contains over 1.1 billion transistors. Intel is the only CPU manufacturer that can make chips using 32 nm technology (Approximately 0.0000013 inch). This new technology is 187.5 times smaller than that used for the 8080. These CPUs also use triple channel memory, DDR3, which gets it the data in three streams, or channels.

that rate.<br>One way of visualizing how much CPU manufacturing has that rate. advanced is to look at an example of a misalignment error in an integrated circuit from the mid 1970s. They had a tolerance of  $\pm 0.25$  micron or 250 nm. So, the features today are smaller than the maximum error allowed in the 1970s. Check out the following web sites. Good alignment can be seen at <http://micro.magnet.fsu.edu/creatures/pages/airforceone.html>. Bad alignment is shown at

[http://micro.magnet.fsu.edu/creatures/pages/mismatch.html.](http://micro.magnet.fsu.edu/creatures/pages/mismatch.html)

Another one of Intel's CPUs, typically used in netbooks, is the the motherboard<br>Atom This CPU, is designed to see low means the spiritual can ruin a CPU. Atom. This CPU is designed to use less power thus yielding longer battery life. They are also starting to use them in smart phones. They run from 800 MHz to about 2 GHz, have one or two cores and a 45 nm minimum feature size.

Jim listed several web sites which have more details about current CPUs for personal computers. Tom's hardware, [www.tomshardware.com](http://www.tomshardware.com/), in particular, has reviews of processors and many other types of hardware as well. I found a site about older CPUs at [http://redhill.net.au/c/c-1.html.](http://redhill.net.au/c/c-1.html)

Intel CPUs:

[http://en.wikipedia.org/wiki/List\\_of\\_Intel\\_microprocessors](http://en.wikipedia.org/wiki/List_of_Intel_microprocessors) PDF of Intel's latest CPUs:

[http://www.intel.com/in/irdonline/pdf/ird\\_q1\\_2010\\_refrencechart.pdf](http://www.intel.com/in/irdonline/pdf/ird_q1_2010_refrencechart.pdf) i7 series of Intel CPUs:

[http://en.wikipedia.org/wiki/List\\_of\\_Intel\\_Core\\_i7\\_microprocessors](http://en.wikipedia.org/wiki/List_of_Intel_Core_i7_microprocessors) i7-980x die photo: [http://www.tomshardware.com/reviews/core-](http://www.tomshardware.com/reviews/core-i7-gulftown-scaling,2663.html)

i7-980x performance charts:<br>http://www.tomshardware.com/reviews/core-i7-gulftown-scaling,2663-6.html **AMD** 

AMD Phenom CPUs:

[http://www.amd.com/us/products/desktop/processors/phenom/Pages/A](http://www.amd.com/us/products/desktop/processors/phenom/Pages/AMD-phenom-processor-model-numbers-feature-comparison.aspx) **See you all next month. [MD-phenom-processor-model-numbers-feature-comparison.aspx](http://www.amd.com/us/products/desktop/processors/phenom/Pages/AMD-phenom-processor-model-numbers-feature-comparison.aspx)** AMD Phenom II X6 1090T:

<http://www.anandtech.com/print/3674>and

[http://www.tomshardware.com/reviews/phenom-ii-x6-thuban-core](http://www.tomshardware.com/reviews/phenom-ii-x6-thuban-core-scaling,2652.html)[scaling,2652.html](http://www.tomshardware.com/reviews/phenom-ii-x6-thuban-core-scaling,2652.html)

Jim showed graphs which proved that there is more difference. in end-user performance between a single-core CPU and a dualcore CPU versus a dual-core and a multi-core CPU. So you don't need to throw away you Core 2 Duo yet.

Both Intel and AMD have features to improve performance. Most important is cache; the bigger, the better. Intel has something called VT, Virtual Tech, Hyper-Threading and Enhanced Speed Step. AMD has Hyper-Transport, which transfers information between the cores faster; now Intel also has something similar. AMD makes a type of CPU called a Black Edition, which supports overclocking. If you choose to overclock your CPU, make sure your system can handle the heat.

Building your own PC is the only way to get exactly what you want. Then *you* can decide which corners to cut.

For building or buying a new system, make sure you get a motherboard with Universal Serial Bus 3 (USB3) and Serial Advanced Technology Attachment 3 (SATA3) capability. Both are backward compatible with USB2 and SATA2 devices. USB2 typically gets data transfer rates of 10 to 20 Mb/s; USB3 is supposed to get rates about 3.2 GB/s. SATA2 has a real-life transfer rate of about 2.4 GB/s; SATA3 is supposed to double

You might also want to check the power supply to check if there are any older type power connectors and the motherboard for Parallel ATA (PATA) connectors or IDE type of interfaces. If not, you will not be able to connect an older DVD burner or hard drive. You might have to buy an additional board, adapter or some other type of hardware to let you connect the devices. According to Jim, CPU failure is not usually the cause of a computer failure. More often, it is a failure of the hard drive or the motherboard. But under the right conditions, these failures

For hard drives, mean time between failures (MTBF) is not a good indicator of how long a hard drive will really last. A better indicator is the warranty period.

Dedicated video random access memory (VRAM) is better than RAM shared with the CPU. For example, a 32 bit system has a maximum RAM of 4 GB. But only 3 GB may be available if the video card needs 1 GB. However, video boards are available now with up to 4 GB of VRAM. Some video boards will let you control three monitors!

### **August 2010 Raffle Winners**

*Photos by Jim Sanders, NOCCC* 

<span id="page-17-0"></span>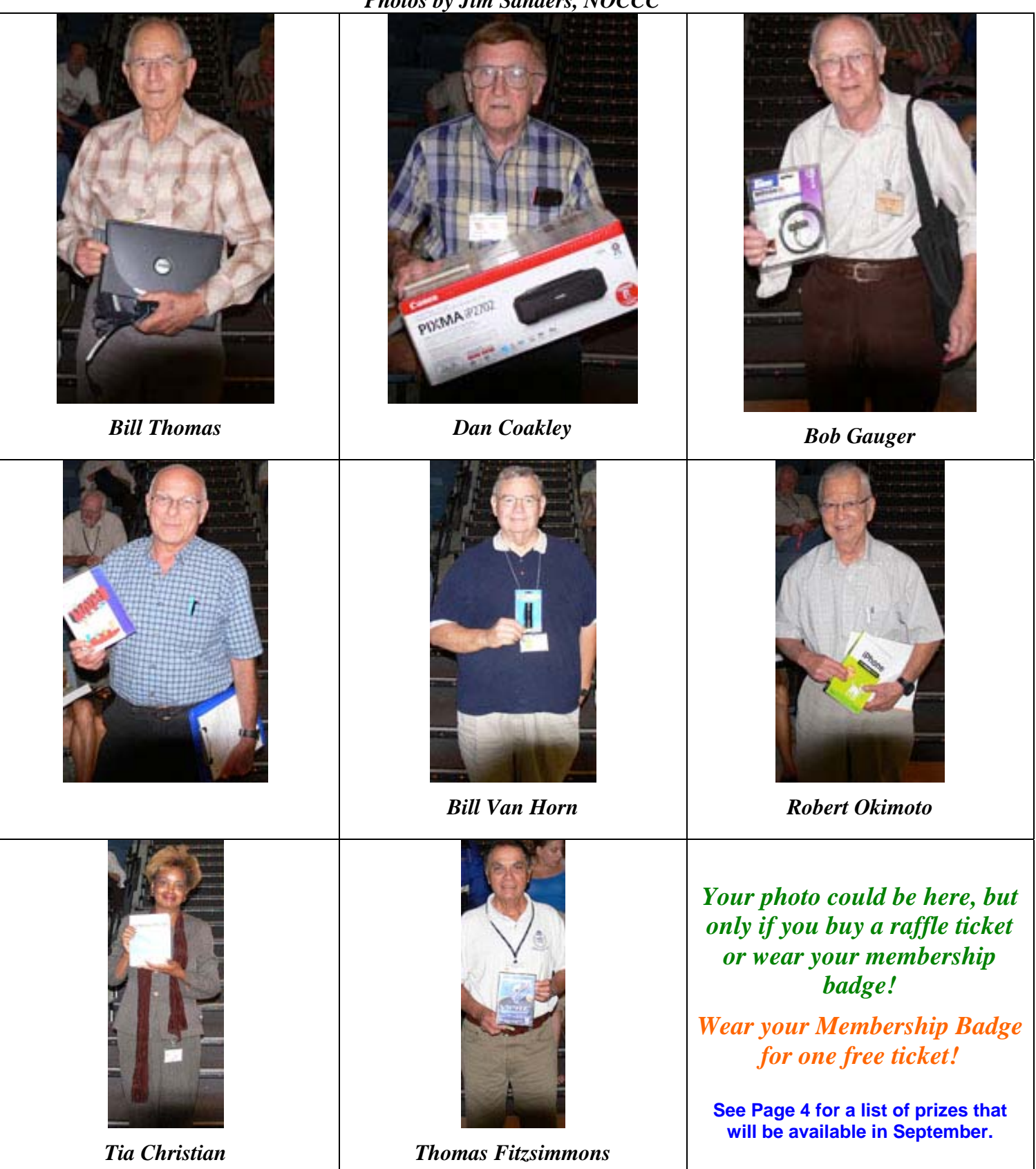

## SIG Meeting Reports

### **Beginner's Digital Photography**

### *By John Krill, SIG Leader*

Due to a family emergency, John was not able to conduct the

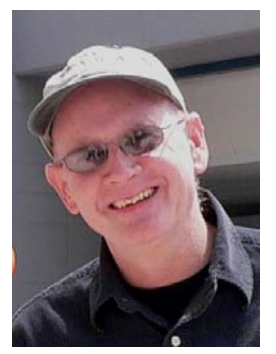

August SIG meeting. He does expect to be there in September and pick up where he left off in July.

If you have a special request for information regarding digital photography, let John know. E-mail him using the address listed below.

Check out the SIG Blog for other information and maybe info on what he will discuss at the next meeting.

See you at the next meeting.

Email: [noccc.bgphotosig@gmail.com](mailto:noccc.bgphotosig@gmail.com) SIG Blog:<http://nocccbgphotosig.wordpress.com/> Picasa Photos:<http://picasaweb.google.com/noccc.bgphotosig>

#### *This SIG meets in Science 127 at 9:00 a.m.*

### **Advanced Digital Photography**

### *By Larry Klees, SIG Leader*

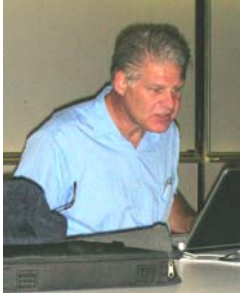

#### **Last Month**

We started the meeting early at 10:00 a.m. with some general Q&A that turned into an exploration of flickr.com on the internet. This segued very briefly into the scheduled topic of composition and then to some more general Q&A.

Several questions related to those from the last meeting were left unanswered and I later received the following e-mail

from Vince Lazore. I feel these carefully posed questions relate to the topics discussed at the last meeting and are of wide interest to the other members. So, I want to answer them at the September meeting. Following is Vince's e-mail (in italics) with some partial teaser answers (in roman) inserted.

*Hi I am Vince Lazore and I asked you for your opinion of this below article at Sunday's meeting.* 

*[http://www.pcworld.com/reviews/collection/1705/top\\_pocket\\_m](http://www.pcworld.com/reviews/collection/1705/top_pocket_megazooms.html) [egazooms.html](http://www.pcworld.com/reviews/collection/1705/top_pocket_megazooms.html)*

#### *Other questions:*

*1. aperture priority: I understand the value of stopping down on a film camera to gain more depth of field and possibly a sharper image. Does this still pertain to digital cameras?* 

The short answer is YES and NO. The proper answer is much more involved.

#### **DIGITAL CAMERA APERTURES AND THE DIGITAL LOOK.**

Just a bit of explanation is given here due to space limitations. Come to the meeting and you will find it should be fairly easy to grasp this strange topic and very quickly come up to speed.

The depth of field (DOF) is *directly* controlled by two things. The *aperture* and the *OPTICAL magnification*.

The optical magnification itself is controlled by two things. One of these is the distance between the focal plane of the camera and the object focused on (*focal distance*). The other is the *focal length* of the lens.

There is one final factor involved. *FRAME magnification*. Frame magnification is generally ignored by film photographers with no ill effect. However, it frequently comes into play with digital cameras. It will not be discussed further in this report but will be covered at the meeting.

Therefore the DOF is directly controlled by the aperture, and indirectly controlled by the focal distance, and the focal length of the lens. It is practical for photographers overlook the indirectness of two of these elements. However; when you switch from film cameras to many digital cameras, this thinking will lead you astray. Believe it or not: Editors of national photography magazines and top consultants from some of the most prestigious camera vendors get this information wrong!

Below is a detail photograph of a Minolta 58mm *f/*1.2 lens on a 35mm film camera. It has four rows of numbers. Note the white diamond near the center of the third row. This diamond is the index mark for the lens.

The top two rows of numbers (on the lens' focusing ring) are green and white respectively. The green "ft" at the right of the photo indicates

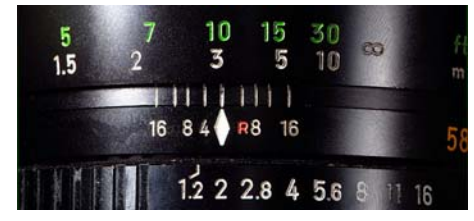

that the green numbers are feet; and the white "m" at the right of the photo indicates that the white numbers are meters. (We will ignore the meter scale for the remainder of this discussion.) The green 10 is lined up with the index mark; so the focal distance of the lens is ten feet.

The bottom row of numbers (from  $1.2 - 16$  on the lens' aperture adjustment ring) indicates the lens' aperture setting. The 2 lined up with the index mark indicates that the lens is currently set to *f /*2.0.

**Now for the interesting part;** the third row of numbers (mostly white that straddle the index mark. (The orange "58" indicates that the lens has a 58mm focal length and the red "R" is an alternate index mark for photographers using infrared film. We

<span id="page-19-0"></span>will pretend that the red "R" is a white "4"). These pairs of numbers tell us what the DOF will be. Note also that there is a pair of tick marks between the ones for *f /*8 and *f /*16. These denote  $f/11$  (there is not enough room for the numbers). Remember that the lens is focused at 10 ft. Let's assume that we are using  $f/16$  instead of  $f/2$ . Note that the left "16" lines up with 7 ft. and the right "16" lines up with 16 ft. If the aperture is  $f/4$  the DOF would be a much smaller 9 ft. – 12 ft. The following diagram will help to make this clear.

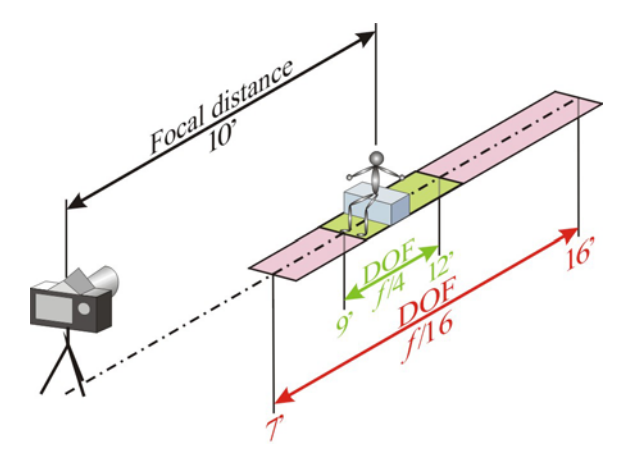

At *f* /16 the DOF will be nine feet and at *f* /4 the DOF will only be three feet. Note that in both cases  $\frac{1}{3}$  of the DOF is in front of the focused object and  $\frac{2}{3}$  of the DOF is behind the focused object.

All of these figures are based on a 58mm lens mounted on a 35mm camera or a "full frame" FX format digital camera with an image area of 36mm x 24mm. At the meeting we will discuss what happens when the focal length of the lens is changed and what happens when the focal distance is changed.

Okay almost every body knows the above; but the five other diagrams (and their associated photographs) that go with these along with the explanation of the significance of optical magnification will quickly and easily give you an understanding that will surpass many of the experts.

The photo with the multi-colored curved lines is a detail of an old Nikon 80–200mm *f*/4.5 zoom lens. With a single combined

push/pull (zoom) & twist (focus) action you can see the effect of aperture, focal length, & focus distance on the DOF. You can see that at 80mm focal length (white numbers just barely visible on the extreme right hand edge of the lens), 7' 3" distance, *f* /32 that the DOF goes from just under 6' to just under 10'. We will study this lens in detail at the meeting.

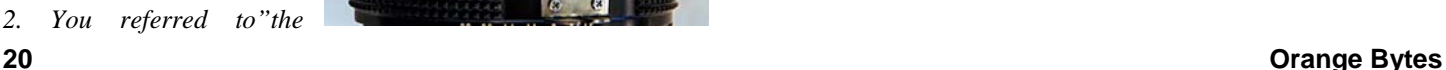

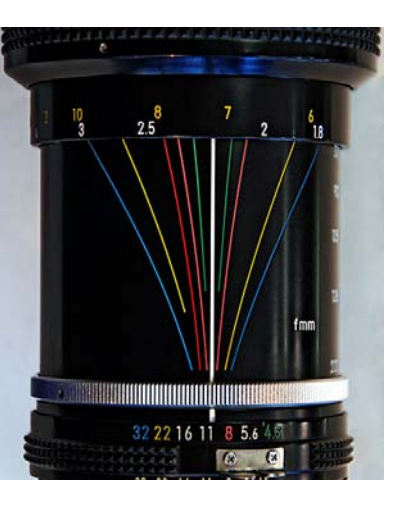

*chip" today. I take that to mean the former film area of a film camera or in equating it to the physical human eye, the retina. I find it very difficult to obtain any information on the size of that chip which I believe to be of supreme importance to the quality of a digital photograph. Where can that information be found? Perhaps the quality of the chip is another consideration would you comment on those two subjects please?* 

*3. I have in the past always bought my cameras with the lens as the primary consideration. On a recent vacation trip I find that I no longer want to carry along good pieces of lens with their resulting weight and bulkiness because the majority of the photos I find that I make are no larger than 4 x 6 inches. I have been reluctant to buy into these point-and-shoot cameras because they invariably have plastic lenses. Perhaps these cameras as noted above in the PC World magazine article are an answer for my use. After all, I still have my 4 x 5 and my Graflex series B-RB 2 ¼ X 3 ¼, as well as my Sony FD 828 Digital for more serious archives. Of course, the real problem with that is that bringing out half an hour worth of a camera to set up to take a shot never happens!* 

*4. The next subject I want to address is movie cameras. I have been using a 10 year old Sony digital HI 8 TRV-520. This camera does all of the tricks the new ones do including image stabilization but it is bulky by today's standards. I was thinking of buying one of the new palm-sized movie cameras for documenting my vacation trips. In addition to a new point and shoot. Perhaps these new point and shoots will take care of that job for me all in one camera? I really don't understand how a person can follow action with one of these point and shoots taking a moving scene. It seems to me that a person would need a viewfinder to be able to do such a trick. Your comments on that subject please. In looking over what I've written here perhaps I'm looking at this the wrong way. Perhaps I should be using the movie camera entirely and taking my still shots from it. I have done that before with my old Sony but the megapixel resolution is unacceptable for getting photos from it.* 

Don't worry if this appears overly technical – I guarantee the discussion will spur many side topics. You will like the September meeting whether you use an SLR or a P&S. I look forward to seeing you there.

I with to thank Chris & Mike from Fullerton Cameras for allowing me to photograph the Nikon zoom lens shown in this report. Fullerton Cameras 714.441.2443 [\(www.fulertoncameras.com\).](http://www.fulertoncameras.com) 

*This SIG meets in Science 127 at 10:30 a.m.* 

### **Microsoft Access**

### <span id="page-20-0"></span>*By Bob Dickson, SIG Leader*

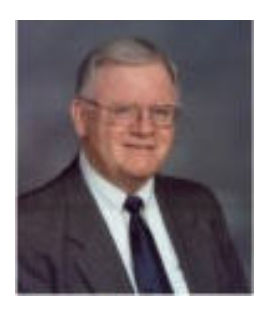

The August Access SIG session was a winner! During the month I'd worked up a couple of forms and reports for the Quilts project. Helen got all of the pictures together on a flash drive. I copied my version of the Access database to her flash drive and she loaded onto her laptop. We opened it and it worked like a charm. I'd prepared a switchboard form so when

the application opened there was a neat form with a picture of a quilt and buttons to push to open the forms and reports. Hey, it's beginning to look pretty good. Next, I copied the remaining quilt pictures from her flash drive onto my laptop. I have software on my laptop so that I am able to compress the pictures and save them as bit maps (BMP) images, which is what Access 2003 requires for the pictures to display. (In Access 2007 many picture file types work, but we're building this project in Access 2003.) While Helen continued entering data for many more quilts, I converted all of the pictures from JPG to BMP file type. I copied the BMP images to her flash drive and uploaded them to her laptop. Now during the month of August she will be entering the data for the rest of the quilts. In the Sept session we should have all of the data for all of her quilts. Hooray! The next phase of the project will be to make more forms and reports so that she will be able to truly use the database in place of her 3-ring binders. **Curious about Access and databases?** Join us in Science 306 at 9 AM. Buy a donut, fill your coffee cup and come on up!

*This SIG meets in Science 306 at 9:00 a.m.* 

### **Visual Basic for Applications (Access VBA)**

*By Bob Dickson, SIG Leader* 

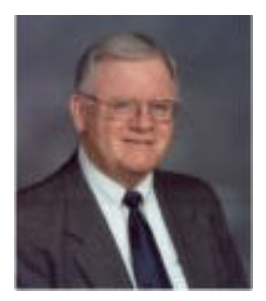

 I used VBA coding in the switchboard form for the Quilts project (see above) and demo'd the code for each of the buttons. While not very 'deep,' the VBA code does illustrate how one can do some neat things beyond the standard 'stuff' in Access. I'll be using VBA code in the next phase of the Quilts project to further demonstrate how the code can make your

application far more usable. As to Excel VBA, well, we got into that a little more in August. I spent some time during the month working with VBA in Excel 2007. Microsoft is always improving its products and I was able to find out which improvement caused me to not save my initial VBA code last month -- you have to be specific and tell Excel 2007 you want to save the VBA code or else it defaults and throws it away! Reading my book revealed this little 'improvement' to me. OK, with that settled I was able to make some small items with VBA

code. As noted earlier, I never worked with Excel VBA in my business career but did a lot of work with VB itself and Access VBA. I'm excited about getting into Excel VBA so I went over to Border's and purchased the Excel 2003 Bible. It's as big and as detailed as my Access 2003 Bible. I've been spending time during August getting into Excel. In the months ahead we'll be demo-ing both Access and Excel VBA. I'll be learning from the people participating as I seek to get answers to their questions. Hey, it's never too late to learn something new, especially when it comes to computers. I have a project I am working (slowly) on for my church using both Access and Excel so I'm going to walk the walk as well and talk the walk. And away we go ............. Come up and join us in Science 306 at 10:30 AM following the Access SIG. Hope to see you there.

*This SIG meets in Science 306 at 10:30 a.m.* 

### **PC Q&A**

#### *By Jim Sanders, SIG Leader*

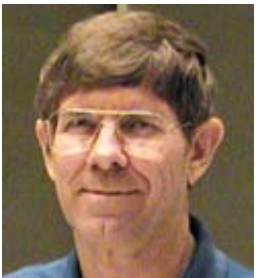

 During the August meeting, one of the members said "I am thinking about buying a laptop, which one would you recommend?" If you were to make a list of all the questions that have no simple answer I suspected that one would have to be somewhere up towards the top. When you consider all of the different brands, models,

features, on both the new and recent models, there are thousands of choices. In order to narrow down that open-ended response, I asked what is it that you intend to do with the laptop computer, or what is it that you need to do with lap top computer. The response to the question was that the computer would be used mostly for dealing with creating digital photo albums on CDs or DVDs. Now on the surface that sounds fairly simple and straightforward, but then, you get into the details. Do you already have all of the photos that you want to use to make these albums? Answer, yes. Are all the photos that you have already in JPEG format? Answer, no, some of them are slides, some of them are negatives, some of them are prints.

So where does that leave us? We have established that the primary usage of the laptop computer is going to be dealing with photos. That implies that having a good screen should be a primary consideration. Since the person asking the question had at least one or two gray hairs, maybe more, the size of the screen has some importance. I immediately decided that anything less than a 15 inch screen would not be acceptable. Having made that decision the next question was how much usage are you going to be requiring of the computer when powered by a battery? In this case, not that much, so we can eliminate requiring long battery life and rely on the charger being plugged in. Almost all of the new laptops have screens that are in the 16 x 9 wide format which is wonderful for watching high-definition video. But even there, there is a wide range of actual resolutions that are in the 16 x 9 format. On the low end, 1024 x 600 is not unusual. On the high-end 1920 x 1200 is about the best you can get. Choosing the model of computer that has 1200 lines of

<span id="page-21-0"></span>horizontal resolution is obviously going to allow you to see more of a picture, at a comfortable size, without having to scroll up and down. That resolution tends to be on the 17-inch screen models and the newer ones have LED backlighting for the screen which is the better choice. Since we have already established that the vision of the person using the computer is important, going for the larger screen size is probably a wise choice.

A wise choice, but not one that's easy on the bankroll. The 17 inch models tend to be in the \$1000 up category. Another reason for that increase in price is that most of the 17-inch models tend to have faster CPUs, a larger hard disk, and a larger amount of RAM. I'm betting you're thinking……….. that's true, and that's nice, but do I really care? Of course you do! And for a number of different reasons. Unless you're going to do a schlock job of creating this photo album, a number of those photos are going to require editing. In order to edit the photos, obviously you are going to need a program that can edit photos. On the high end you can spend multiple hundreds of dollars and purchase Photoshop or for around \$100 you can purchase Paint Shop Pro or Photoshop Elements or for around \$0 you can download GIMP (Gnu Image Manipulation Program). As a side note, I happen to like Paint Shop Pro and find that its auto fix choice often works surprisingly well. Periodically, Fry's has this program on sale for a very good price. Regardless of the program you choose, any significant modification to a photograph requires a whole lot of processing of a whole lot of information. This means that the faster the CPU, the faster the memory, the larger the size of RAM, and how quickly you can transfer this information between RAM and hard disk can result in a lot less thumb twiddling. The 17 inch models often have a large (500GB+) 7200 RPM hard disk drive which makes the data transfer quicker. The 17 inch models also have a full-size keyboard with numeric pad and that makes typing a lot easier.

Clearly there are a large number of factors that should be researched when you're thinking about purchasing a laptop computer. In this particular example, having a laptop would provide a means of taking photo albums to a friend's house that didn't have a computer or you could work on your project during commercials while sitting in the recliner watching TV. But we haven't even mentioned editing those home movies yet. Video editing can make even a hot computer seem slow. Another option that is worth considering in a case like this is to purchase a relatively inexpensive laptop and a decent desktop for doing the heavy lifting. You can get a pretty powerful desktop computer for a whole lot less money than the equivalent laptop. Enough less that you can probably purchase the desktop and the inexpensive laptop and still have money left over to spend on the software.

As this did not need to be an immediate purchase, I had two recommendations that I would make to anybody considering purchasing a laptop. First, wait for the newer models that incorporate SATA 3 (which is easily confused with SATA (revision) 2 which is rated at 3Gb/s whereas SATA (revision) 3 is rated 6Gb/s or a best case maximum of around 600MB/s data transfer) hard disk interface. Second, and probably more important, do not buy a new lap top of any kind until you can

find one that incorporates USB three (3). I started to say even a net book will benefit from USB 3, but that's a massive understatement. A net book with USB three is effectively a whole new class of computer. Enough for now.

*Jim's two SIGs meet in the Memorial Hall at 10:30 a.m. and 12:30 p.m., respectively. The first is the Beginner's PC Q & A and the second is for everything and everyone else.* 

### **Are You Planning to Buy a Laptop?**

In addition to the recommendations of Jim Sanders (see his PCQ&A SIG report above), you may be interested in what Microsoft has to say on the subject: *"If you haven't shopped for a PC in a while, you might be surprised at what you can get without spending a ton of money. And, the options are virtually limitless. From size and color to speed and hardware, you'll be able to find the perfect laptop for you. With so many choices, it's good to have a shopping plan before you get started."* Read their report at [http://www.microsoft.com/windows/explore/7](http://www.microsoft.com/windows/explore/7-tips-for-buying-a-laptop.aspx?ocid=WI_CL_11232) [tips-for-buying-a-laptop.aspx?ocid=WI\\_CL\\_11232](http://www.microsoft.com/windows/explore/7-tips-for-buying-a-laptop.aspx?ocid=WI_CL_11232).

### **Linux Desktop & Administrator**

#### *By Bob Ray, SIG Leader*

As a repeat of a few past meetings, we got off to a late start in

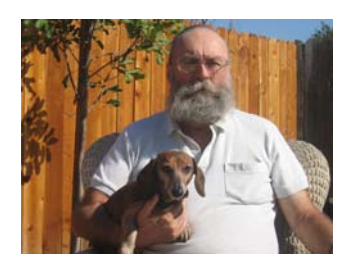

our Linux Desktop and Linux Administrator SIGs for our August meeting. We had to play a game of musical rooms. We were first in a room that was the first room the Linux Sig had in early 2000, just after Y2K. We, as an NOCCC SIG, are getting to know our way around Chapman

U. quite well. The point being that "we've been there" and that all rooms are not equal.

We were able to

#### We have been there and that all rooms are not equal.

discuss and work on many little projects during our SIG. Such as: some Linux Desktop hidden features; and using multiple terminal view windows for development; plus experimenting with GPS; and setting up some software compilers.

The agenda for future meetings will include mainly Administration features and software development and management under Ubuntu GNU/Linux.

*These SIGs meet in Science 131 at 9:00 a.m .and 10:30 a.m.* 

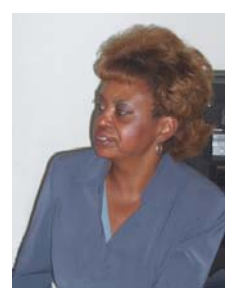

problems incurred using Microsoft **Word**, **Excel**, and **Outlook** and their resolutions. During these SIG sessions, topics have been discussed on creating Labels in Word and exporting to Excel and printing them. Primary session topics have been the upgrade from Microsoft Office 2003 to Microsoft Office 2007, in addition to the requirements for installation of Microsoft Office 2007 from Microsoft Office 2003; using add –In; e-mail

compatibility issues from Microsoft Office 2003 to Microsoft Office 2007 Word, Excel, and Outlook; and PowerPoint products; installation requirements for installing Microsoft Office 2007 on Windows XP as well as Vista 2007; PowerPoint compatibility issues on PowerPoint 2003 slide presentation consisting of an AVI; file viewing.

*This SIG meets in Science 109 at 9:00 a.m.* 

### **Visual Programming**

*Anson Chapman, SIG Leader* 

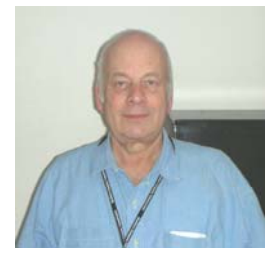

This SIG is lead by Anson Chapman and is a continuing discussion group about computer programming using Visual Basic, Visual Basic Script, Visual C, Visual C++ and Visual J++ for Beginners.

*This SIG meets in Science 111 at 9:00 a.m.* 

### **Understanding Operating Systems**

#### *Charlie Moore, SIG Leader*

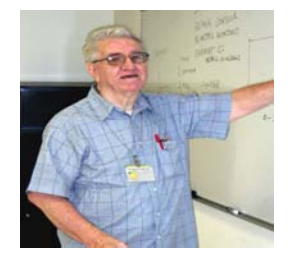

This SIG is lead by Charlie Moore and is a continuing discussion group about Operating

*This SIG meets in Science 111 at 10:30 a.m.* 

### **Microsoft Office SIG CONSUMING SIG Leaders Wanted**

<span id="page-22-0"></span>**Tia Christian, SIG Leader** We would like to expand our Special Interest Group These sessions are an open forum for topics to include:

- **Open Office**
- Computer Aided Investing
- **Home Automation**
- **PC Hardware Essentials**
- Internet and the World Wide Web
- Computer Security
- Genealogy 101
- **Desktop Publishing**

If you have knowledge of and an interest in any of these areas, or others, please consider leading a SIG. Contact Jim Sanders, President of the NOCCC, with your SIG ideas.

### **Quick Zoom Shortcuts for Internet Explorer & Other Browsers**

#### **Having a problem viewing a web page?**

- To increase zoom, press CTRL+Plus Sign
- To decrease zoom, press CTRL+Minus Sign
- To zoom to 100%, press CTRL+0

#### **Accelerators**

Need to map an address? Define a word? Forward a link? Then you need Accelerators. New in Internet Explorer 8, Accelerators make it easier to do things without navigating to other websites.

Simply highlight some text, then click the blue Accelerator icon that appears to see what you can do. Look for Accelerators on popular sites like Amazon, eBay, Facebook, Yahoo!, Wikipedia, and more.

### **Improve Your E-Mail Writing Skills**

Melissa Macbeth provides an excellent set of guidelines at [http://office.microsoft.com/en-us/outlook-help/outlook-2007-best](http://office.microsoft.com/en-us/outlook-help/outlook-2007-best-practices-write-great-e-mail-HA010387497.aspx?ION_CL=10561)[practices-write-great-e-mail-HA010387497.aspx?ION\\_CL=10561](http://office.microsoft.com/en-us/outlook-help/outlook-2007-best-practices-write-great-e-mail-HA010387497.aspx?ION_CL=10561). These can be applied no matter what e-mail program you use. If everyone were to apply these, e-mail reading would be a lot less stressful and probably a lot easier to write.

### Club Business

### <span id="page-23-0"></span>**Transportation Information**

### **Meeting Information**

The NOCCC meeting is held at Chapman University, in the Hashinger Science Center and Irvine Hall, near the northwest corner of Center Street and Palm Avenue.

### **Parking Information**

Most of this information is on the back cover. For more information, see **[www.chapman.edu/map/parking.asp](http://www.chapman.edu/map/parking.asp)**. A map of the Chapman University campus is also available at **[www.chapman.edu/map/map.pdf](http://www.chapman.edu/map/map.pdf)**.

#### **Bus**

Several Orange County Transportation Authority (OCTA) buses service Chapman University. Route 54 runs East and West on Chapman Ave. The 59 runs North and South on Glassell Avenue, but doesn't start early enough for the 9:00 a.m. SIGs. Get the most current information or use a trip planner at **www.octa.net**. OCTA also has a Consumer Information Center at (714) 636-7433 (RIDE).

#### **Railroad**

Metrolink trains can get you to the NOCCC meeting from the Inland Empire. There are stops in the cities of Riverside, Corona, and Anaheim Hills. Parking your vehicle is free at the train station. (**See M on map below**.)

On Sundays, Inland Empire-Orange County Line train 859 leaves San Bernardino destined for Orange County at 8:55 am. For the return trip, train 860 leaves nearby Orange Metrolink at 4:30 pm. The Metrolink station is four-and-a-half blocks from Chapman University. For specifics regarding your trip, check the web site: **[http://www.metrolinktrains.com](http://www.metrolinktrains.com/)** or call 1-800- 371-5465.

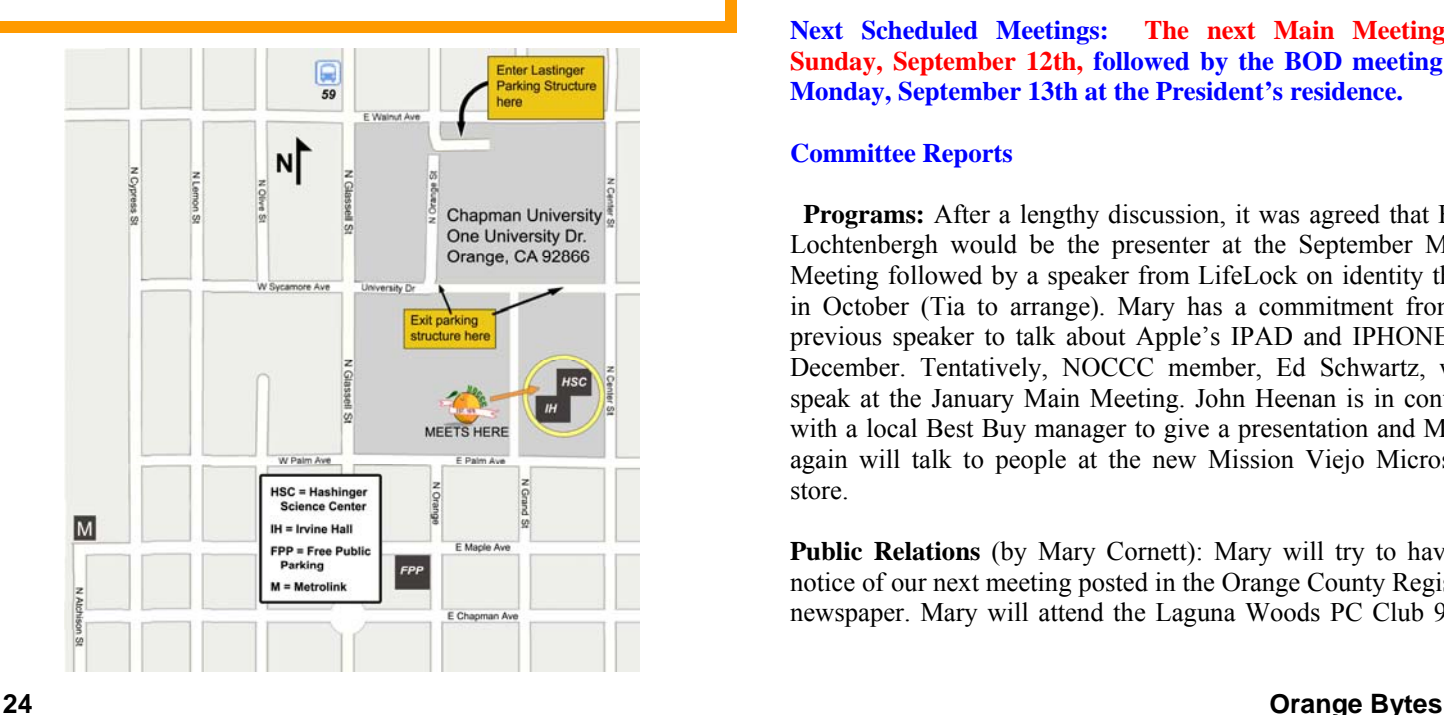

### **Board Meeting Minutes August 16, 2010**

he NOCCC Board Meeting was held at President Jim Sanders' residence on Monday, August  $16<sup>th</sup>$ . Jim called the meeting to order at 7:40 PM. Also in attendance were The NOCCC Board Meeting was held at President Jim<br>Sanders' residence on Monday, August 16<sup>th</sup>. Jim called<br>the meeting to order at 7:40 PM. Also in attendance were<br>Bob Dickson, John Heenan, Ted Littman, Richard Miller, Steven Breitbart, Tia Christian, Mary Cornett, Ben Lochtenbergh, and Dallas Hazleton. Jerry Resch was absent.

**Secretary's Report** (by Ted Littman)**:** It was motioned to approve the Secretary's Report as contained in the August Bytes; this was seconded and approved by all in attendance.

**Treasurer's Report** (by John Heenan): Net income for Coffee and Donuts was \$13. The General Raffle earned \$129. Dues for five renewed memberships was \$175.

**Membership:** Regular  $(1-yr.) = 184$ , Regular  $(3-yr.) = 13$ , Family = 7, College Student = 1, Newsletter =  $12$ ; **Total of 217 Members,** down 1 from last month. Two people joined in July & there were 6 renewals. The Board accepted the Treasurer's report.

**Main Meeting:** The speaker was one of our regular presenters, Steve Gibson (See Main Meeting report by Steven Breitbart elsewhere.) More information can be found on Steve at [http://en.wikipedia.org/wiki/Steve\\_Gibson\\_\(computer\\_programmer\).](http://en.wikipedia.org/wiki/Steve_Gibson_(computer_programmer)) There were about 58 attendees.

**Opening & Closing:** Bob Dickson again set up a nicely decorated Coffee & Donuts table in the lobby of Irvine Hall. There were a few problems with some classrooms closed. The Linux SIG met in Science 131 and all was well.

**Next Scheduled Meetings: The next Main Meeting is Sunday, September 12th, followed by the BOD meeting on Monday, September 13th at the President's residence.**

#### **Committee Reports**

 **Programs:** After a lengthy discussion, it was agreed that Ben Lochtenbergh would be the presenter at the September Main Meeting followed by a speaker from LifeLock on identity theft in October (Tia to arrange). Mary has a commitment from a previous speaker to talk about Apple's IPAD and IPHONE in December. Tentatively, NOCCC member, Ed Schwartz, will speak at the January Main Meeting. John Heenan is in contact with a local Best Buy manager to give a presentation and Mary again will talk to people at the new Mission Viejo Microsoft store.

Public Relations (by Mary Cornett): Mary will try to have a notice of our next meeting posted in the Orange County Register newspaper. Mary will attend the Laguna Woods PC Club 9/20 <span id="page-24-0"></span>meeting when the Mission Viejo Microsoft Store gives a presentation.

**Membership** (by Ben Lochtenbergh): Ben and his wife and John Heenan attended the memorial service for Jeff Stevens.

**Publications & Reviews (by Ted Littman):** One software review by an NOCCC member was in the August newsletter. Two software reviews have been submitted for September. Four books and one software program were taken for review on August 15. Several BOD members identified copy omissions and typos in the August newsletter.

**Raffles:** Steven Breitbart ran the August raffles with several "special" prizes from Omni Technics & club purchase as well as software and books from Ted. \$175 was taken in. Ted will provide software and books for September. Jim will procure additional items. (See full list on page 4.)

**SIGs** (by Dallas Hazleton): Attendance was good to fair at the SIGs. The advanced PC Q&A SIG was again well attended.

**Old Business:** There was some discussion on parking. It was noted by Steven that the pay stations for the underground parking garage were relocated, but you must still buy a permit and display it on your car, or else you may get a costly citation.

**New Business:** Several issues were discussed. First, regarding the membership dues for students, it was noted by Ted that it was the Board's intent that the reduced dues of \$20 for College Students was meant to apply to those attending full or near-full time, not just taking a course or two. The listing in the newsletter will be revised to clarify this. Second, Ted pointed out that it may be difficult to issue the October newsletter on time due to the short time available after the September meeting. Several Board members again raised the issue of having a booth or other presence at one or more of the local swap meetings. Tia, Ben, and Steven volunteered to participate pending the determination of requirements.

The meeting was adjourned at 9:38 P.M.

*NOCCC Secretary Ted Littman prepared this report.* 

### **NOCCC Fee Schedule**

The fee schedule has been set up to increase club membership, attract people with an interest in computing, and attract local computer-related businesses to place ads in the Orange Bytes attract people with an interest in computing, and attract local computer-related businesses to place ads in the Orange Bytes with or without becoming NOCCC members. **We are also offering members the opportunity to help our club financially by making donations that should be income-tax deductible since we are chartered as a non-profit 501(c)(3) organization.** Donors will be acknowledged in the Orange Bytes and the Membership level will be shown on the Member's Badge. **Your regular dues is tax deductible!** 

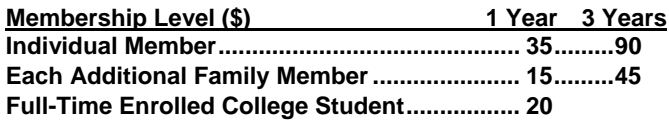

**September 2010 25** 

**Enrolled High School Student...........................15** 

**Business Member + Ad (Business Card) .......180 Business Member + Ad (¼ Page, ½ Page) .....465 , 800 Business Member + Ad (Full Page) .............1,475** 

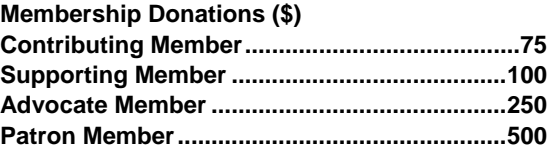

### **Thanks to Our Members Who Renewed in July 2010**

- **Felipe Castillo**
- **Belinda De La Libertad**
- **Robert J. Demid**
- **Terry Dickson**
- **John F. Donan**
- **Larry McDavid**

### **Welcome to Our Members Who Joined in July 2010**

- **Robert Doidge (3-yr.)**
- **Dorothy Schaller (Student)**

We invite you to take an active roll in running<br> **W** NOCCC and planning its activities. Please **NOCCC and planning its activities. Please contact President Jim Sanders or one of our other officers at a monthly meeting or by e-mail ([editor@noccc.org\).](mailto:editor@noccc.org)** 

### **NOCCC Bylaws**

**You may view the club's Bylaws at our website: [http://www.noccc.org/bylaws/.](http://www.noccc.org/bylaws/)** 

### **Upcoming Computer Shows**

*By Steven Breitbart, NOCCC* 

ere is a list of all the computer related shows I found for Here is a list of all the computer related shows I found for August to October 2010. I recommend checking the web sites before going.

**West Coast Expos Computer Fair** 

[\(lacomputerfair.com\)](http://www.lacomputerfair.com/)

 Fairplex in Pomona October 16 & 17

**Bagnall's Camera Expo** [\(www.cameraexpo.com\)](http://www.cameraexpo.com/) Brookhurst Community Center in Anaheim September 19 October 17

**Hyperactive-ACP Computer Show** 

**[\(http://www.swapmeetbyhyperactive.com/](http://www.swapmeetbyhyperactive.com/))** Hyperactive Computers Parking Lot, Santa Ana

September 26

#### <span id="page-25-0"></span>**The W6TRW Amateur Radio Association**

Redondo Beach. Last Saturday of the month, 7am to 11:30am *By Steven Breitbart, NOCCC* If you know of any other computer, technology or other shows in the Southern California area that NOCCC members might be interested in, please send me information about it. [sbreitbart@socal.rr.com](mailto:sbreitbart@socal.rr.com) 

### FREE AD SPACE

If you are a NOCCC member, and have a computer related, **non-commercial or "talent Available" ad** that you would like to have placed in this newsletter or on the NOCCC web site, send an e-mail with a copy of your business card or ad to the NOCCC Editor at **[editor@noccc.org](mailto:editor@noccc.org)**.

**If you have had an ad previously, you must request that we continue to run it for the remainder of this calendar year.** 

### **Your business card would look good here!!**

*For information about advertising in the Orange Bytes, contact [editor@noccc.org](mailto:editor@noccc.org.%20Classified).* 

**Classified ads by NOCCC members cost \$5 for 1-25 words and \$10 for 26-50 words.** 

## [\(http://www.w6trw.com/swapmeet/swapmeet.htm\)](http://www.w6trw.com/swapmeet/swapmeet.htm) **Restaurants near Chapman University**<br>Northrop Grumman Aerospace Systems parking lot,

Several local restaurants are shown on a map that is available on Chapman University's web site at:

[www.chapman.edu/images/userImages/mattmill/Page\\_4515/OT](http://www.chapman.edu/images/userImages/mattmill/Page_4515/OTOrangeRestaurantMap.jpg) [OrangeRestaurantMap.jpg.](http://www.chapman.edu/images/userImages/mattmill/Page_4515/OTOrangeRestaurantMap.jpg) I have tried to verify that these restaurants are open on Sunday during the time we have our meetings. But, I haven't actually eaten at any of them. I'll try to mention a few places each month; we shouldn't have to go hungry just to learn about computers. Good eating.

#### **The Beach Pit Barbeque**

128 N. Glassell St. Orange, CA 92866 (714) 633-RIBS [http://www.beachpitbbq.com](http://www.beachpitbbq.com/) **Café Lucca**  106 N Glassell St Orange, CA 92866 (714) 289-1255

### [http://www.cafelucca.com](http://www.cafelucca.com/)

**Bagel Me! – Orange Circle**  60 Plaza Sq Orange, CA 92866 (714) 633-2243 [www.bagelme.com](http://www.bagelme.com/)

### **Citrus City Grille**

122 North Glassell Street Orange, CA 92866 (714) 639-9600 [www.citruscitygrille.com](http://www.citruscitygrille.com/)

## **Pig SIG Open to All**

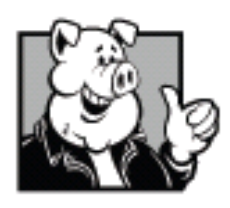

Meet us outside Irvine Hall from about noon to 12:30 p.m. There are several benches where NOCCC people gather, eat and chat. Just look for the member badges, grab a chair and join in! This is an informal group; so many different subjects are discussed. It's a great opportunity to mix, mingle and network.

**Free coffee at the September meeting!** 

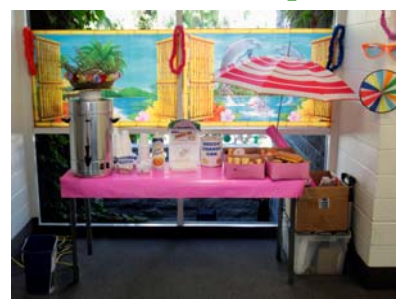

**Donuts \$1/each** 

**Bob Dickson's coffee & donuts table – a changing work of art each month!** 

#### **OLD TOWNE ORANGE** restaurant map

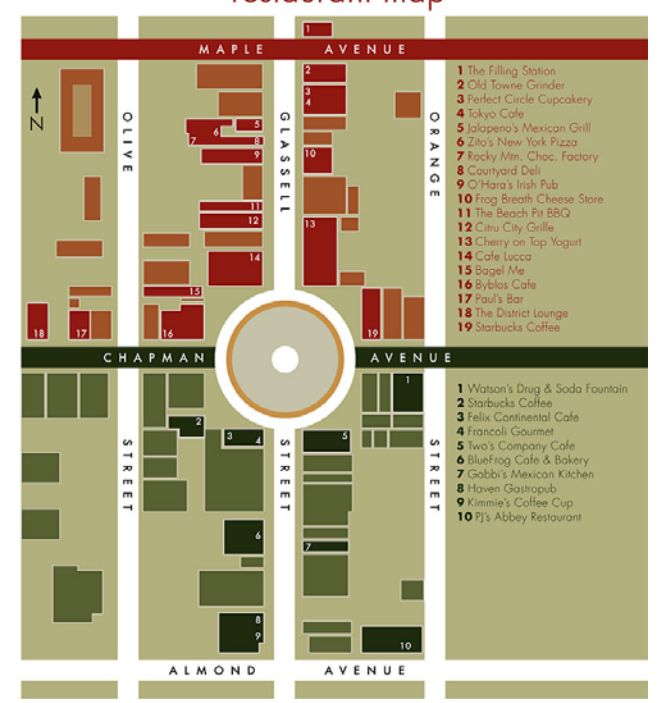

**26 Orange Bytes** 

### **Publication Information**

<span id="page-26-0"></span>**Orange Bytes is published monthly by: North Orange County Computer Club P.O. Box 3616, Orange, CA 92857** 

**All opinions expressed herein are those of the individual authors only and do not necessarily represent the opinions of the NOCCC, its officers, Board of Directors, the** *Orange Bytes*  **newsletter or its editors. The NOCCC does not guarantee the accuracy or the correctness of advertising or articles in the**  *Orange Bytes***, nor does the NOCCC intend to endorse, rate, or otherwise officially comment on products available. Therefore, the readers are cautioned to rely on opinions presented exclusively at their own risk.** 

**Trademarks/Copyrights** — The mention of names of products in this publication without trademark or copyright symbols does not imply that they are not so protected by law. All trademarks are the property of their respective owners.

**Production** — *Orange Bytes* was produced with **Microsoft Word** ® using the True Type fonts Arial, Bauhaus 93 and Times New Roman.

**Printed by: Creative Technology** 

 **5959 Palmer Blvd.** 

 **Sarasota, FL 34232—28** 

 **800-533-1031** 

### *Commercial display advertisements are welcome, contact [editor@noccc.org.](mailto:editor@noccc.org)*

#### **RATES**

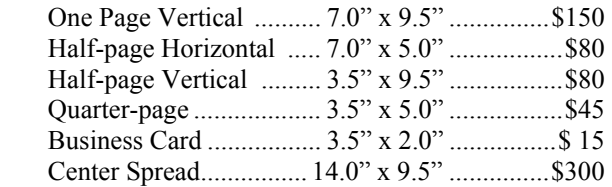

#### **Deadline: Tenth of the month**

Discounts: 3months=10%, 6=15%, 12=20% If you are interested in advertising in the publications of multiple User Groups throughout the region or nationally, you can learn more by contacting <http://www.apcug.org>

Readers, please tell our advertisers that you saw their ad in the *Orange Bytes*

**[Glass, china, and reputation are easily cracked, and never well mended.](http://www.quotationspage.com/quote/29231.html)  Benjamin Franklin** 

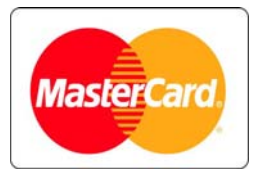

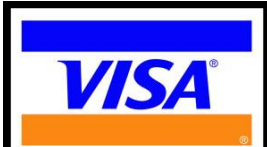

### **Membership Renewal**

When you turn in your Membership Renewal check, PLEASE fill out a Membership Renewal Application.

Memberships may also be renewed on our Website: [https://mmm1427.rapidsite.net/](https://mmm1427.rapidsite.net/citivu/noccc/order3.html) [citivu/noccc/order3.html](https://mmm1427.rapidsite.net/citivu/noccc/order3.html)  *Send e-mail address changes to [membership@noccc.org](mailto:membership@noccc.org)*

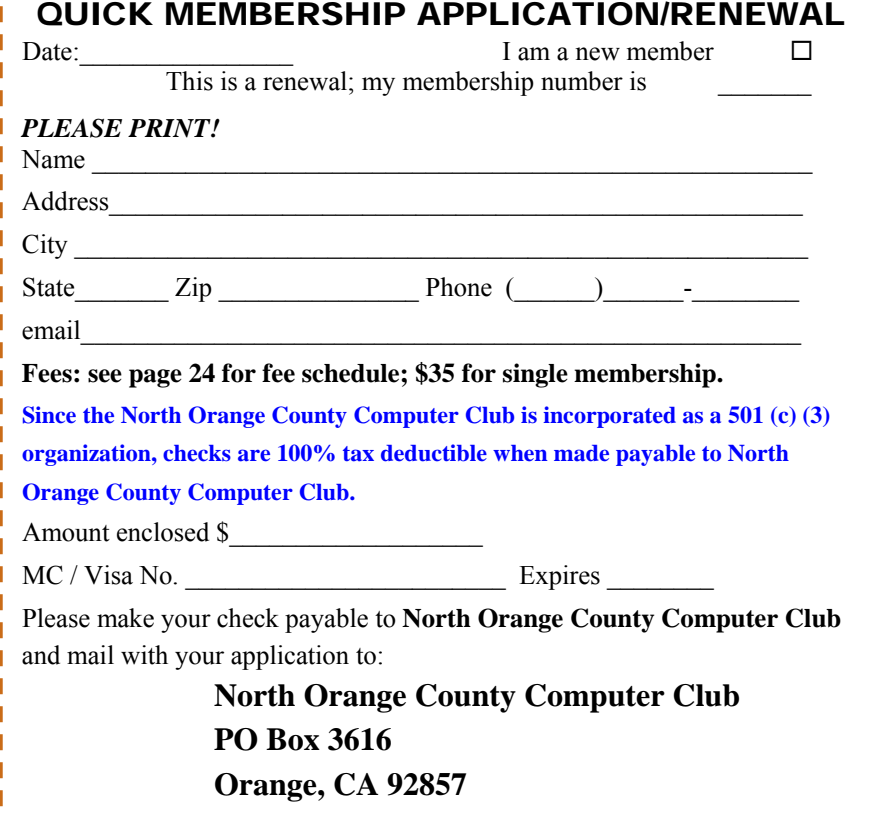

<span id="page-27-0"></span>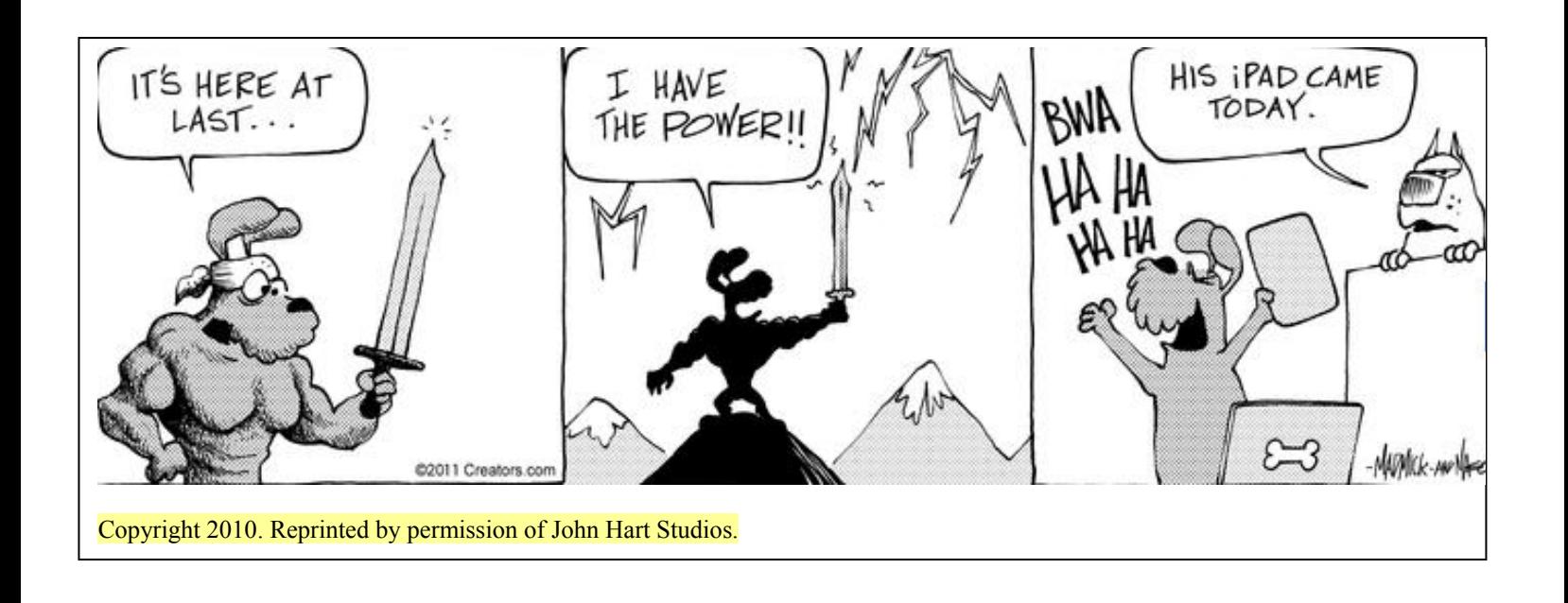

### Are You an NOCCC Member?

#### **Consider all that you get with membership and Join Now!**

- **Meetings**. Keep up with what's going on in the computer world. Hear outstanding industry representatives make presentations of the latest and greatest in computer products.
- **Special Interest Groups**. Our SIGs cover a broad spectrum of computer issues. Whether you are a beginner or a power user, attend the lectures and demonstrations, and share your knowledge about computers.
- **Raffle Drawings**. We have distributed thousands of dollars worth of hardware, software, and books as prizes at our Main Meeting.
- **Consignment Table**. We have a consignment table during select monthly meetings, in which members can sell or buy all kinds of computer items.
- **Get help with your current computer problems**. In the Random Access portion of the Main Meeting, you may ask your question of the entire assemblage. More than likely someone will have the answer.
- **NOCCC Help Line.** NOCCC volunteers, experts in their fields, are ready to assist you with your computer problems. They can be contacted by email or by telephone.
- **The Orange Bytes Newsletter**. Our award-winning newsletter reports on club activities and provides articles about current computer issues and reviews of software and books.
- **Product Reviews.** Write a review for the *Orange Bytes* and keep the software, hardware, book, or CD!
- **Volunteer Work**. We have numerous interesting assignments available. As an all-volunteer organization, you can join with other members in a variety of activities: solicit newsletter ads, write articles for our newsletter, conduct a seminar, run a SIG, give a Maine Meeting presentation, show new members around, join a committee, assist in setting up the meeting or participate in computer-related community volunteer work.

Become an NOCCC member by signing up at the Reviews/Membership Desk during a general meeting, usually the first Sunday of the month. Or simply fill out the form on the reverse side of this page and send it in.

**Meeting Information** — The NOCCC meeting is held at Chapman University, in the Hashinger Science Center and Irvine Hall, near the northwest corner of N. Center St. and E. Palm Ave. **Parking Information** - Chapman University's main parking lot is the underground Lastinger Parking Structure under Wilson field on the north side of the campus. Enter from Walnut Avenue, just east of Glassell Street. Parking is not free on Sunday, even if the gate is up. However, they have moved the permit vending machine about 100 feet south of the entry area. There is a second machine closer to the south end of the lot. Find one, buy a permit, and put it on your dashboard. Do not park in any other lot, in a reserved space, or back into a space.

Free street parking also is available on the campus-side of the streets only. Parking in front of any residential housing will result in an expensive parking ticket. A City of Orange public parking lot, located on the southwest corner of E. Maple and N. Orange, is also free and only 2 blocks from the meeting. For more information, see the Transportation Information section.

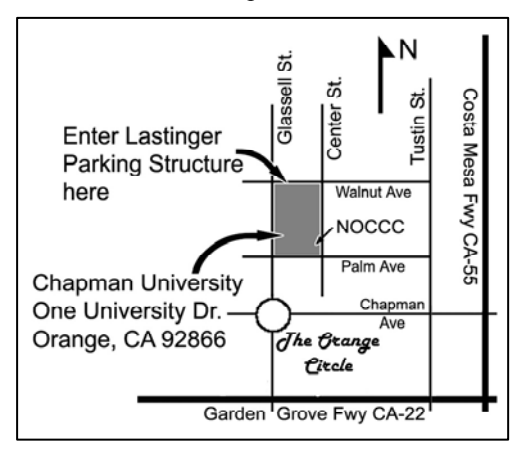